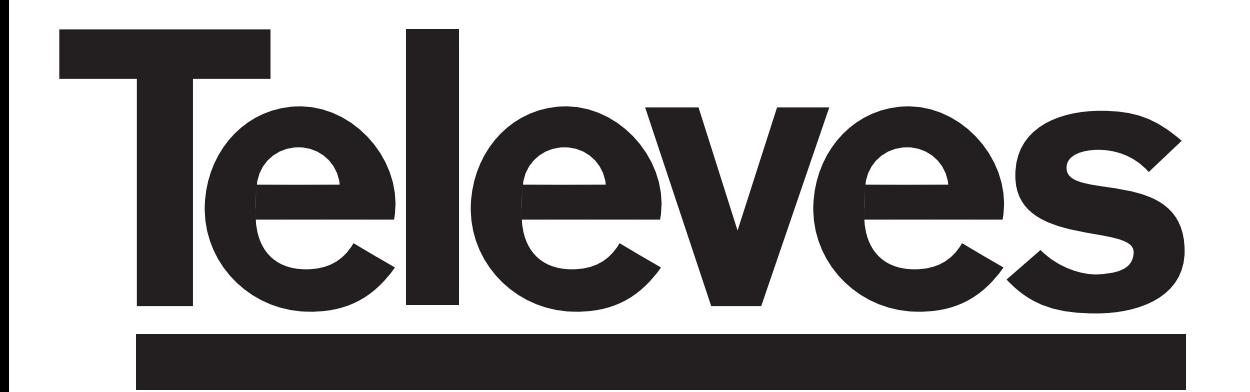

# **Reproductor DVD con TDT PVR y lector de Tarjetas**

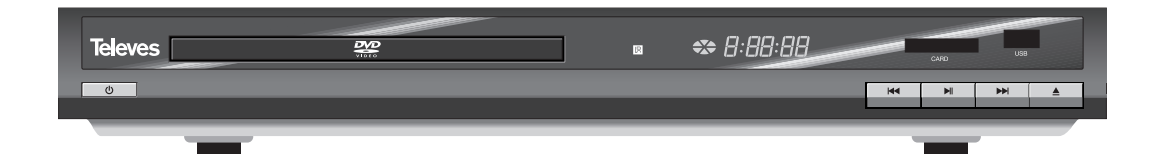

**Ref. 7141**

**Instrucciones de uso**

### ÍNDICE

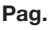

<u> 1989 - Johann Barnett, mars e</u>

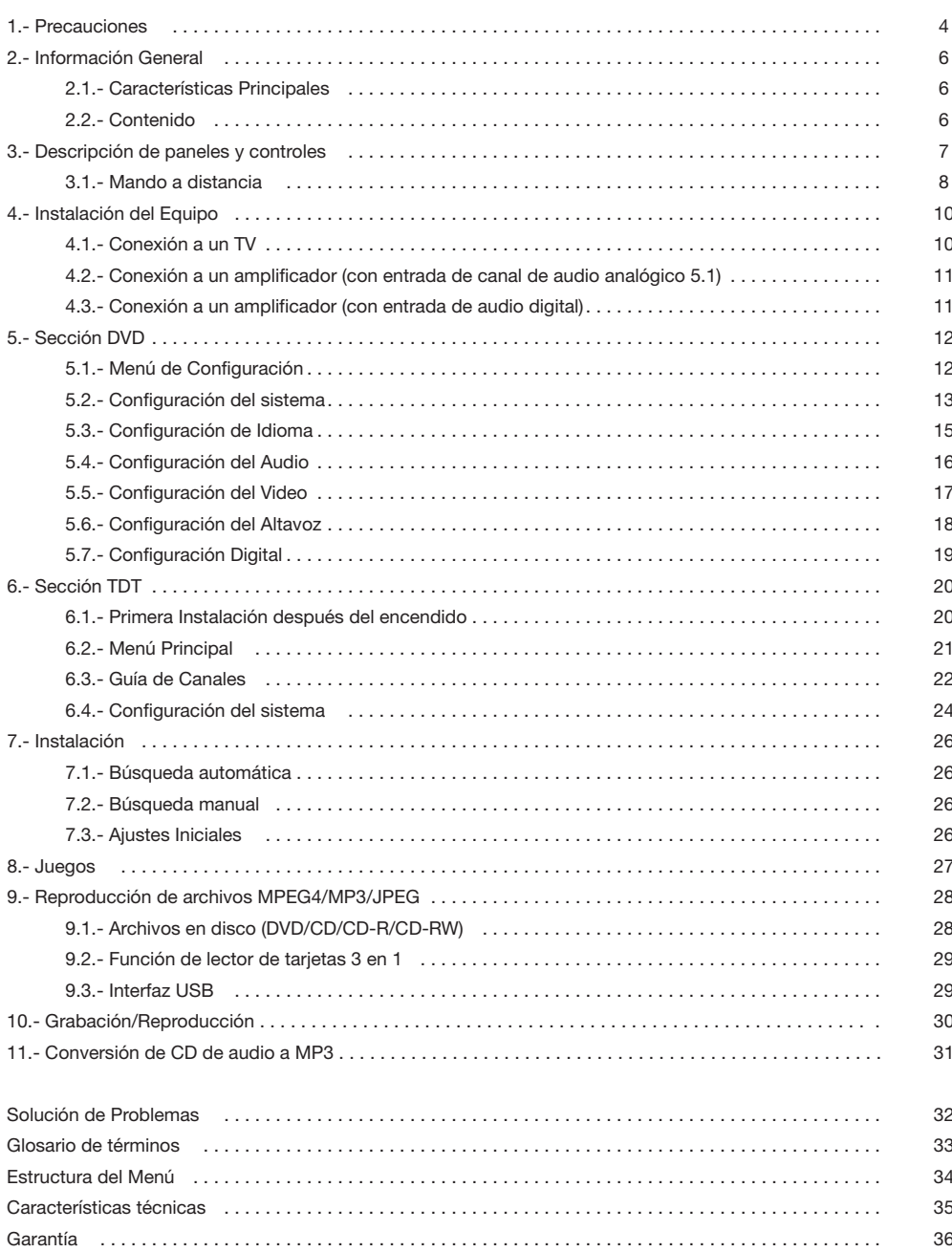

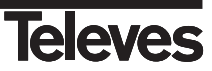

### **1.- Precauciones**

El Reproductor que acaba de adquirir ha sido construido conforme las normas internacionales de seguridad.

Le aconsejamos que lea atentamente el manual de instrucciones, en especial los apartados de seguridad y que guarde el manual para futuras consultas.

#### **ALIMENTACIÓN:**

 $110 - 240$  V $\approx 50/60$  Hz.

### **SOBRECARGA:**

No sobrecargar las tomas, prolongaciones o adaptadores para evitar el riesgo de incendio o descarga eléctrica.

### **LÍQUIDOS:**

No exponer el Reproductor a la caída o salpicaduras de agua. No situar objetos o recipientes que contengan líquido sobre o en las proximidades del aparato.

### **PEQUEÑOS OBJETOS:**

Evitar la proximidad de pequeños objetos metálicos. Estos podrían entrar por las ranuras de ventilación del Reproductor y causar graves daños.

### **LIMPIEZA:**

Desenchufar el Reproductor de la red antes de efectuar la limpieza. Utilizar un paño suave, ligeramente humedecido en agua (sin detergentes) para limpiar el exterior del Reproductor.

### **VENTILACIÓN:**

Colocar el Reproductor en un lugar bien ventilado con las ranuras al descubierto. Evitar la exposición al sol, a fuentes de calor o a llamas. No colocar encima otros equipos.

### **CONEXIONES:**

Efectúe solamente las conexiones recomendadas para evitar posibles daños.

### **CONEXIÓN AL TV o VCR:**

**WARNING** RISK ELECTRICAL SHOCK DO NOT OPEN

Apague el Reproductor antes de conectar o desconectar a un TV o VCR. *NO ACTUANDO ASI, PODRÍA DAÑAR EL TV o VCR.*

### **UBICACIÓN:**

Colocar el Reproductor en un local interior protegido de descargas, lluvia o sol directo. Instale el Reproductor en posición horizontal.

> PARA REDUCIR EL RIESGO DE DESCARGA ELÉCTRICA, NO RETIRAR LA TAPA. NO HAY PARTES REPARABLES POR EL USUARIO EN EL INTERIOR. PARA UNA REPARACIÓN, CONSULTE CON UN TÉCNICO CUALIFICADO

Este símbolo indica "voltaje peligroso" dentro del producto que puede presentar un riesgo de descarga eléctrica o daños personales.

Este símbolo indica que existen instrucciones importantes para este producto.

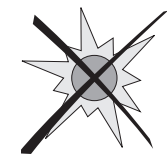

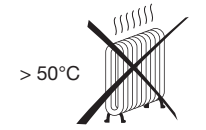

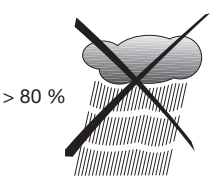

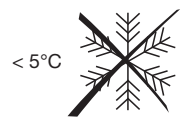

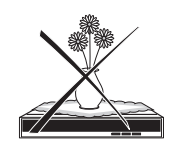

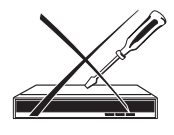

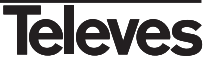

### **LÁSER**:

- Este reproductor DVD utiliza un sistema de láser.
- Para evitar la exposición directa a la radiación del láser, no abra la tapa del reproductor. Puede aparecer radiación láser al sacar la tapa o al romper las protecciones.
- No mire directamente al rayo láser.
- El reproductor DVD es un producto láser clase 1. El uso de los controles o el ajuste de las características de un modo distinto al indicado en este manual, puede resultar en una exposición peligrosa a la radiación del láser.
- El rayo láser que se utiliza en este producto es peligroso para los ojos. No intente desmontar la caja del reproductor.
- Para las reparaciones, acuda sólo a personal autorizado.

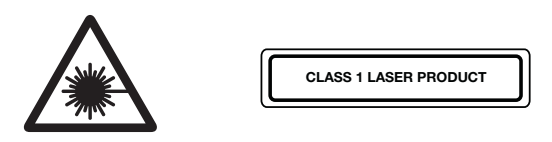

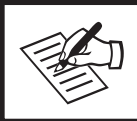

**Por favor, utilice la caja y los materiales de embalaje originales para el transporte seguro de este aparato.**

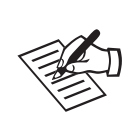

**Es normal que la cubierta y el panel posterior del aparato se pongan a alta temperatura después de que el reproductor haya sido usado durante un largo período de tiempo.**

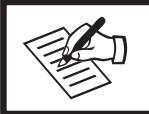

**No mueva este aparato durante la reproducción. Si lo hace podría dañar la bandeja de extracción y el disco.**

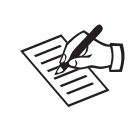

Presione la tecla OPEN/CLOSE (A) en el panel frontal o en el mando a **distancia para abrir o cerrar la bandeja del disco. No apriete o toque la bandeja mientras se está abriendo o cerrando.**

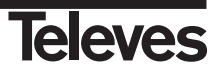

### **2.- Información General**

**Este aparato tiene tres funciones principales.**

**Puede funcionar como una terminal de acceso (***Set Top Box***) para recibir las emisiones de Televisión Digital Terrestre (tdt), puede funcionar como reproductor de DVD y a través del conector USB es posible reproducir películas, visualizar fotos o escuchar música..**

### **2.1.- Características principales**

### **Lector DVD**

- Total compatibilidad con DivX (MPEG4), DVD, CD, CD-R, CD-RW (finalizado).
- **Entrada USB**
- Reproduce formatos MP3, JPG, MPG y AVI, por USB.
- Lector de tarjetas SD/MS/MMC
- Convierte música en formato CD audio a MP3.
- Salida de Vídeo Compuesto S-Vídeo y Y, Cb, Cr
- Salida HDMI (con upscaler)
- Salida de Audio Digital SPDlF (óptica y coaxial)
- Salida de Audio 5.1
- **Multi** ángulo
- Opciones de subtítulos
- **Bloqueo paterno**
- **Dos EUROCONECTORES (TV y VCR)**

### **Receptor TDT (MPEG2)**

- Búsqueda de frecuencias en la banda VHF y UHF
- Grabación de programas directamente para un disco externo o pen drive (fat 32) a través del conector USB.
- Edición de canales (apagar, mover, bloqueo y favoritos)
- Lista de Canales Favoritos
- Teletexto
- Guía Electrónica de Programación EPG (Electronic Program Guide)
- Bloqueo de Canales
- Función de retorno
- Juegos (3)
- **Temporizador**
- **Display alfanumérico**
- Actualización del Software por USB

Este producto incorpora protección del copyright de la tecnología que está protegido mediante algunas patentes en los EE.UU. y otros derechos de propiedad intelectual de los que son titulares Macrovision Corporation y otros. El uso de esta tecnología protegida por copyright debe ser autorizado por Macrovision Corporation, y es concedido para usos de visionado doméstico y otros usos limitados a no ser que se autorice lo contrario por Macrovision Corporation. La ingeniería inversa o el desmontaje están prohibidos.

**2.2.- Contenido**

Verifique que los siguientes componentes están incluidos en el embalaje:

- 1 x Reproductor DVD ref.7141
- Manuales de Instrucciones
- 1 x Mando a distancia
- 2 x Pilas tipo "AAA"
- 1 x cable A/V (3xRCA)

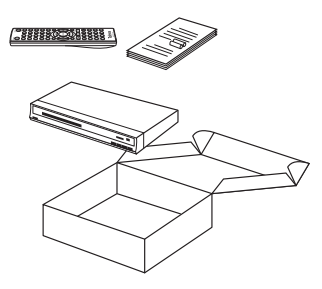

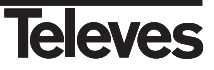

### **3.- Descripción de paneles y controles**

### **Panel Frontal**

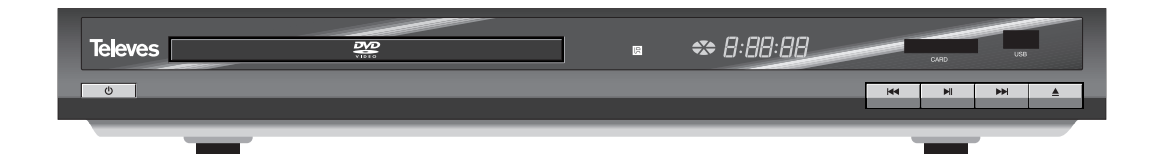

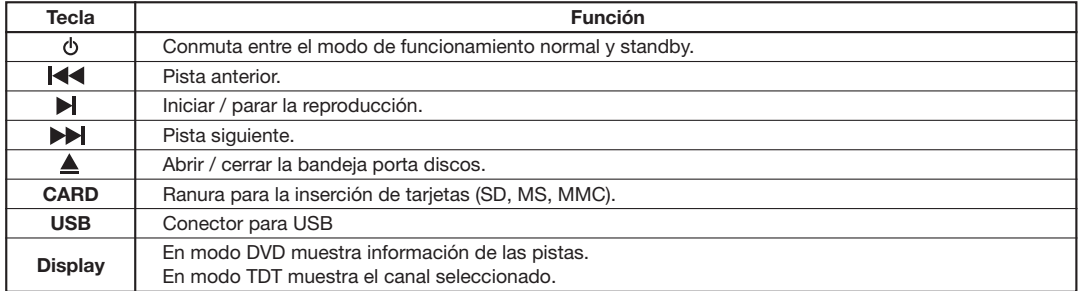

### **Panel Posterior**

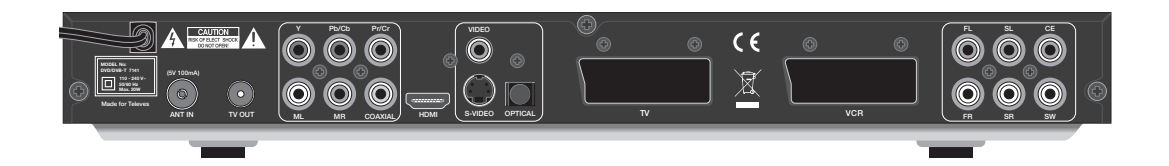

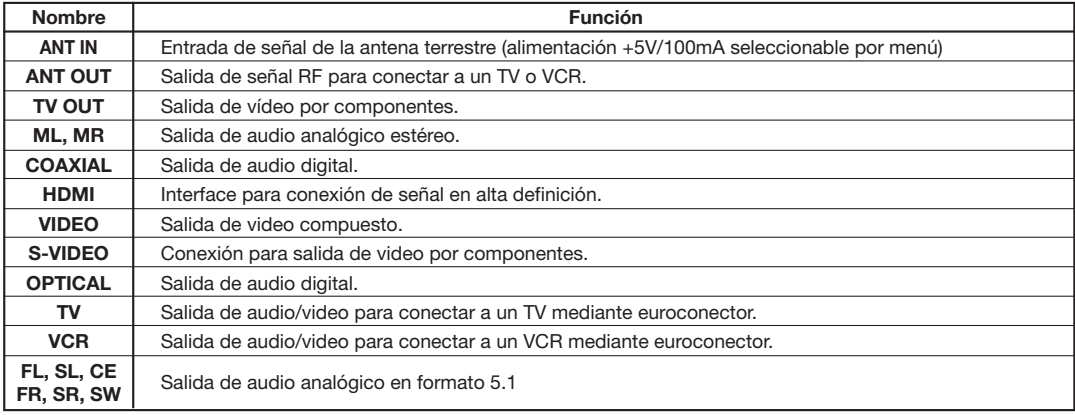

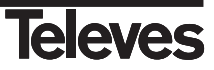

### **3.1.- Mando a distancia**

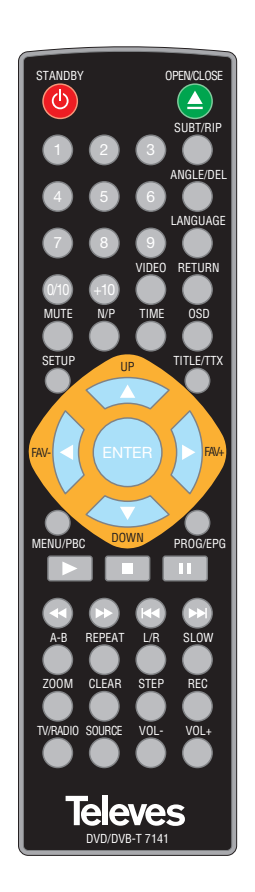

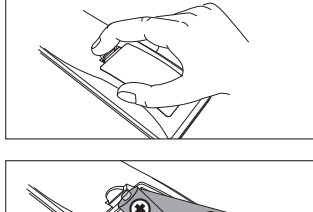

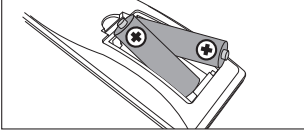

Asegúrese de que los polos **+** y  de las baterías coinciden con las<br>marcas del interior del interior compartimento de las baterías.

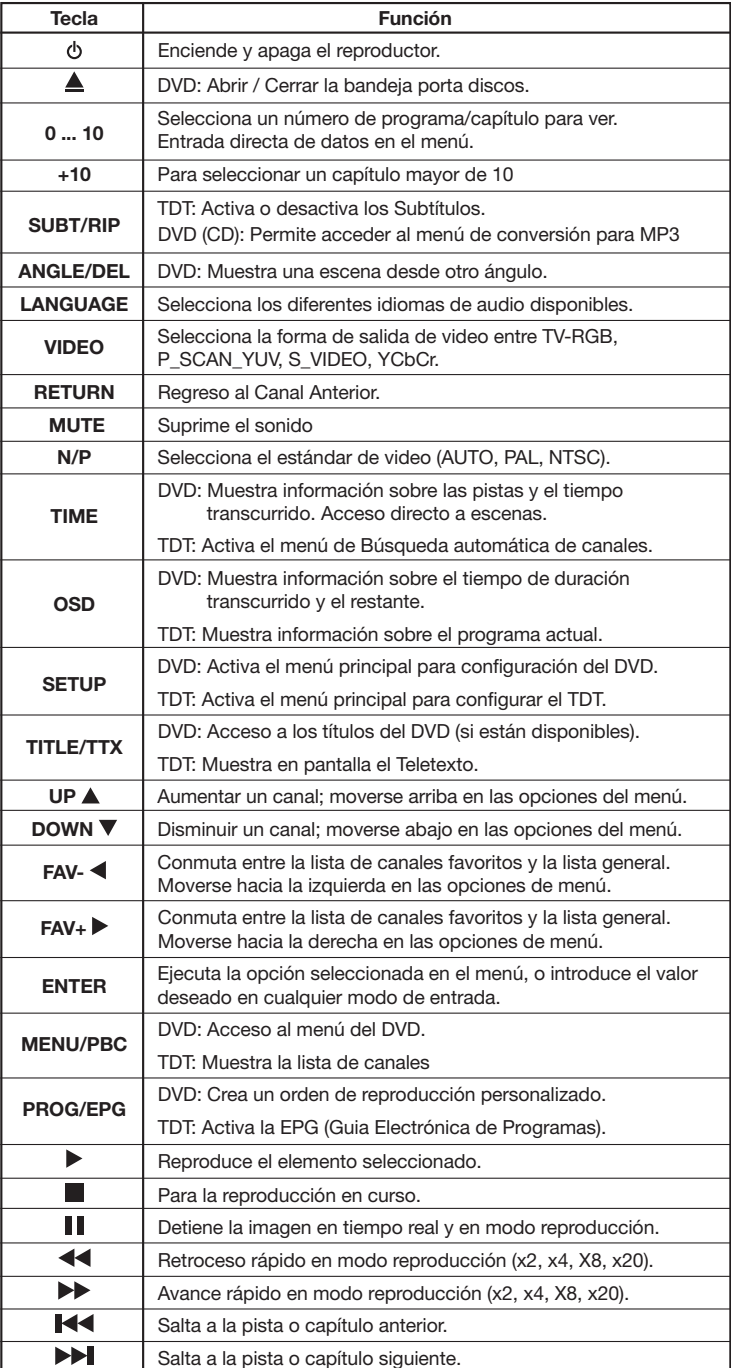

**DVD:** Funcionalidad en modo DVD **TDT:** Funcionalidad en modo TDT (DVB)

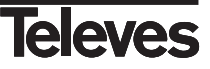

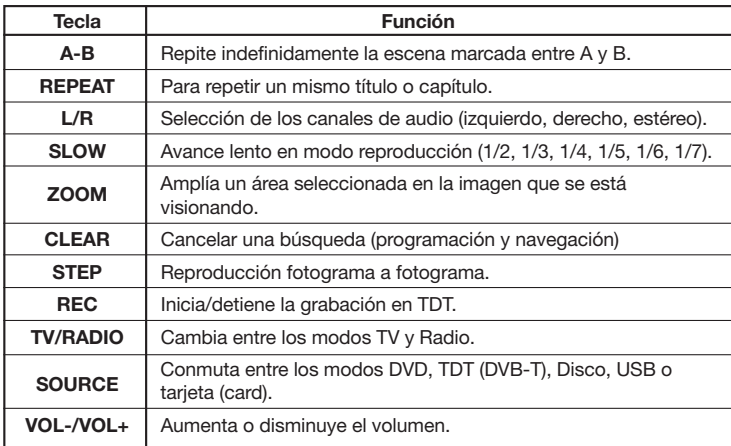

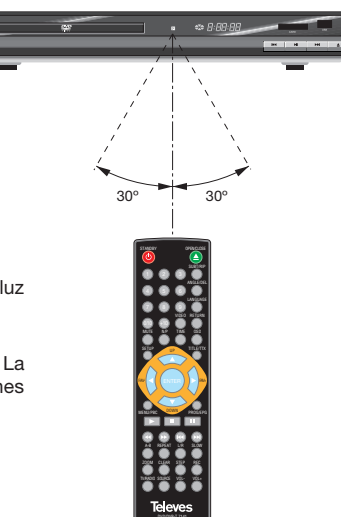

### **Notas:**

- Apunte con el mando a distancia directamente al sensor del reproductor.
- No exponga el mando a distancia o el reproductor a una fuente de luz fuerte, tal como la luz solar directa.
- No deje el mando en un lugar extremadamente caliente o húmedo.
- No derrame agua ni ponga nada mojado encima del mando a distancia. La vida de las baterías es de un año aproximadamente en condiciones normales de USO.

### **Notas:**

El uso incorrecto de baterías puede producir derrame del líquido interior y corrosión. Para manejar el mando a distancia con seguridad, siga las siguientes instrucciones:

- No coloque las baterías en el sentido equivocado.
- No recargue, caliente, abra o cortocircuite las baterías.
- No arroje las baterías al fuego.
- No deje baterías agotadas dentro del mando a distancia.
- No use diferentes tipos de batería a la vez. No mezcle baterías nuevas con viejas.
- Si no va a usar el mando a distancia durante un largo período de tiempo, saque las baterías para evitar posibles daños por corrosión.
- Si el mando a distancia no funciona correctamente o la distancia de funcionamiento fuera muy corta, cambie las baterías por otras nuevas.
- Si se produjera un derrame del líquido de las baterías, limpie con cuidado el compartimento de las baterías y a continuación coloque otras nuevas.

**9**

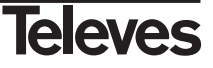

### **4.- Instalación del equipo**

Esta sección explica la instalación del reproductor a un TV u otros equipos de A/V. Lea los manuales que vienen con el equipo para la instalación del equipo exterior como, por ejemplo, la antena.

Al añadir algún equipo nuevo, lea la parte correspondiente del manual para su instalación.

### **4.1.- Conexión a un TV**

Hay cinco formas de conexión del reproductor a un TV.

- Cable de S-Vídeo y cable de audio del canal Izquierdo/derecho (colocar *Vídeo* en "S-Vídeo").
- Cable de vídeo compuesto y cable de audio del canal izquierdo/derecho.
- Cable de vídeo compuesto y cable de audio del canal izquierdo/derecho (colocar "*Vídeo*" en "INTERLACE-YUV o P-SCAN Y, Pb, Pr").
- Cable SCART (colocar "*tipo de vídeo*" en "TV-RGB".
- Cable HDMI (seleccionar resolución en "Salida HDMI").

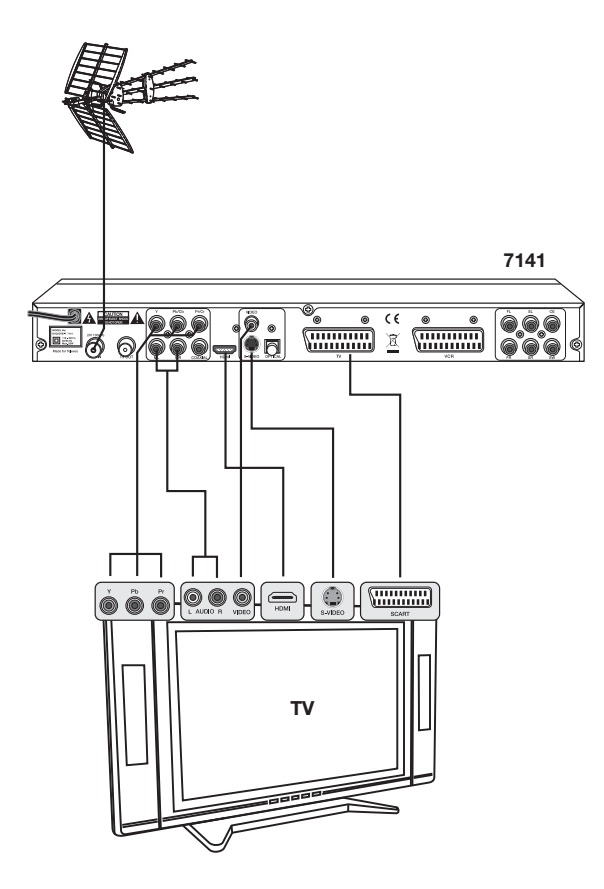

*Todos los cables utilizados para las conexiones de los Reproductores serán de tipo apantallado. NO ENCHUFE el reproductor a la red antes de finalizar todas las conexiones de la unidad.*

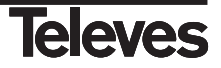

**4.2.- Conexión a un amplificador (con entrada de canal de audio analógico 5.1)**

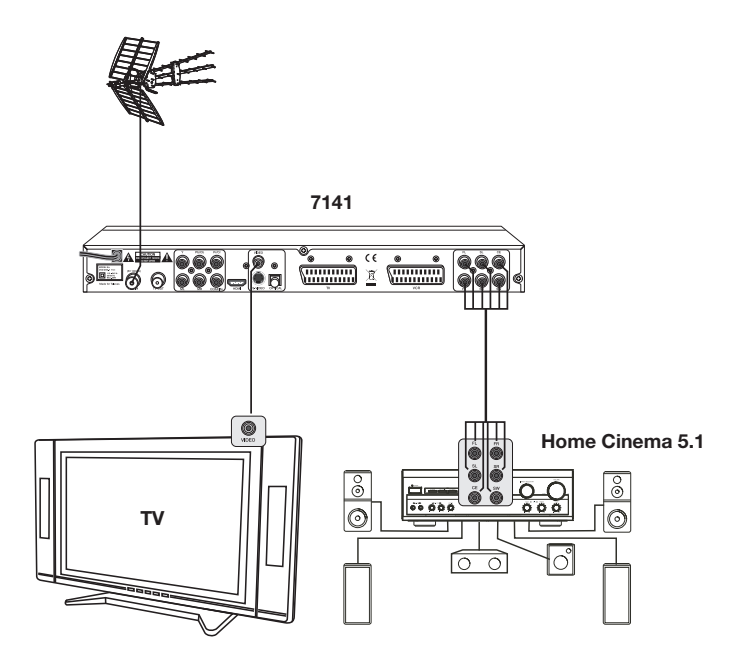

**4.3.- Conexión a un amplificador (con entrada de audio digital)**

- Colocar la "*Salida de audio*" del reproductor en modo "RAW" o "PCM".

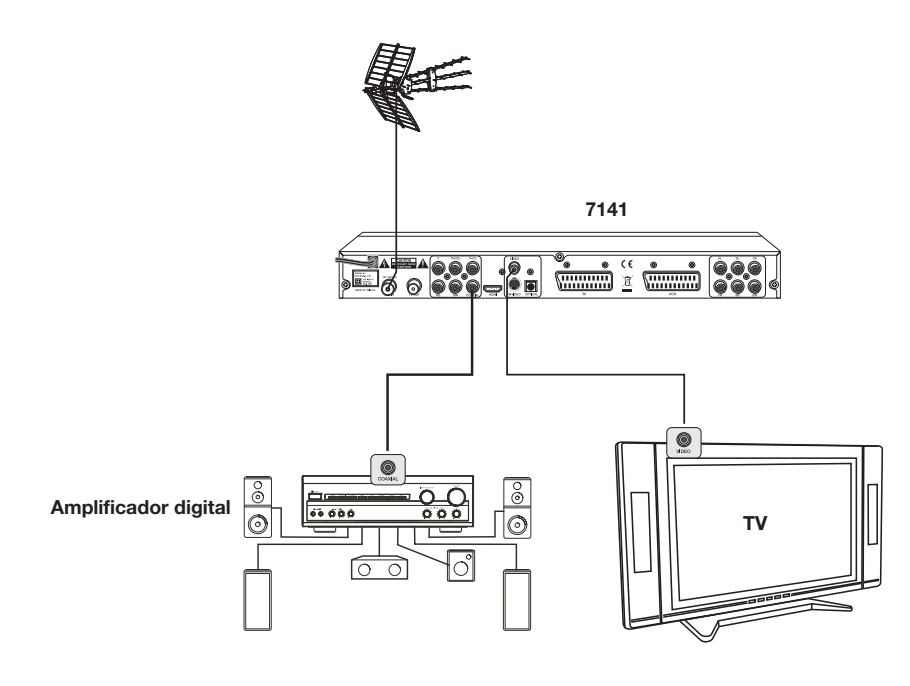

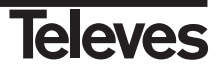

### **5.- Sección DVD**

### **Medios compatibles.**

Su reproductor de DVD puede leer:

- Discos de video digital (DVD)
- CD de vídeo (VCD)
- CD de supervídeo (SVCD)
- Discos grabables una sola vez y discos regrabables de video digital (DVD+R, DVD+RW),
- Discos compactos (CD)
- Archivos MP3 y archivos de fotos (JPEG)
- Archivos DivX.

### **Código de zona.**

Este reproductor de DVD está diseñado para leer discos DVD de la zona **2** (Reino Unido y Europa) y discos DVD con la indicación "ALL" (todas las zonas).

### **5.1.- Menú de Configuración**

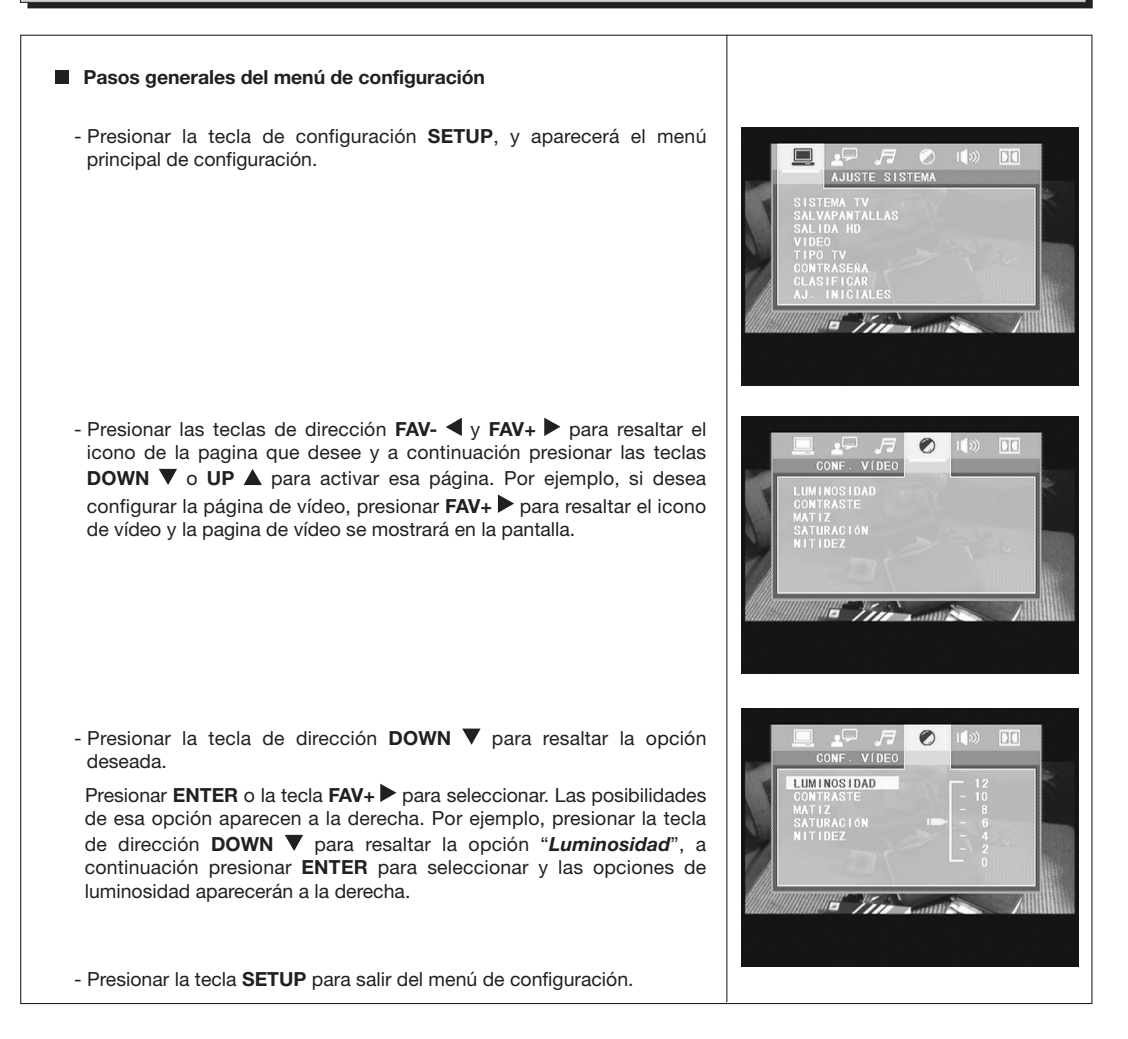

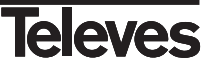

### **5.2.- Configuración del sistema**

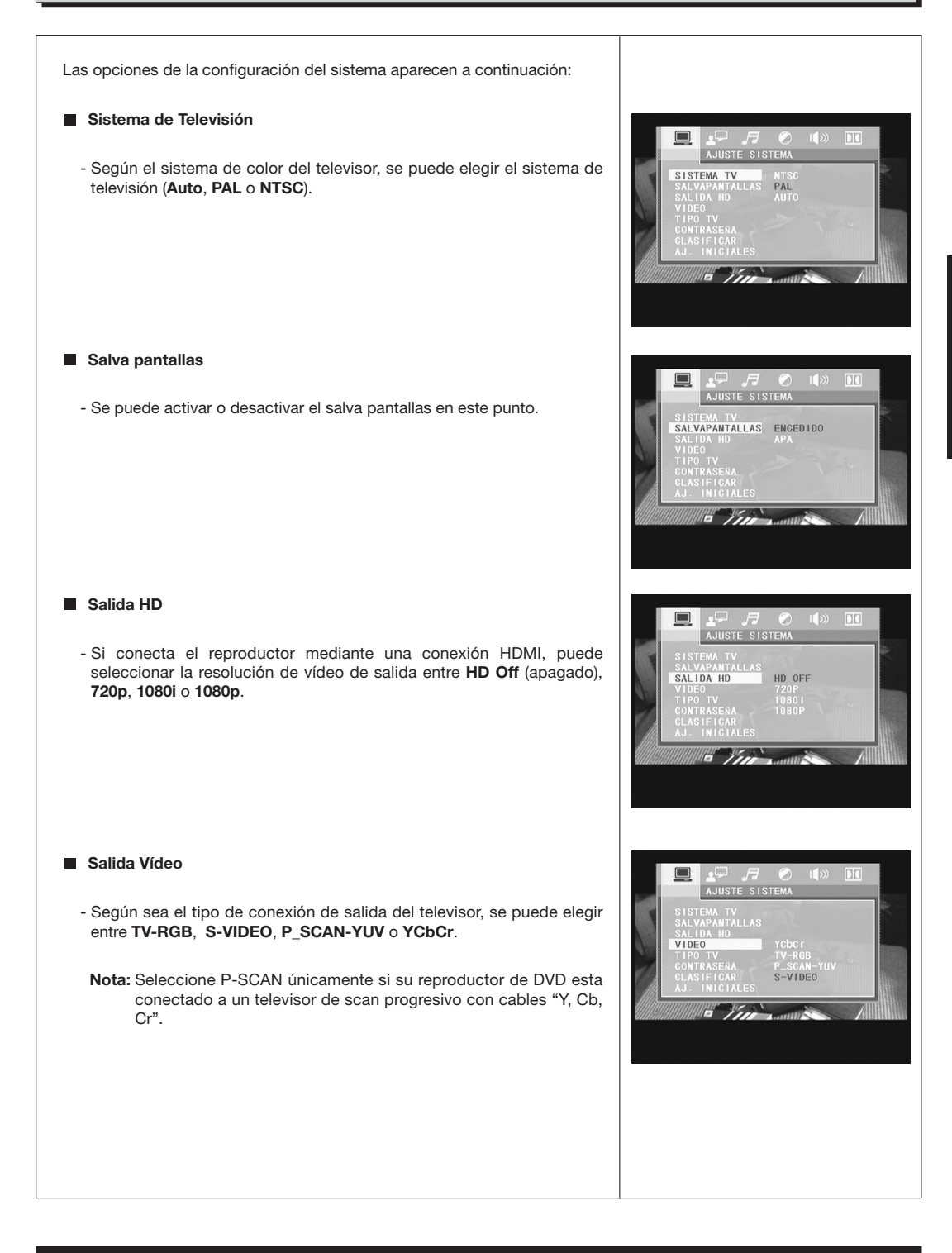

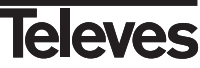

### **Tipo de Televisor**

- Según el tipo de televisor, se puede elegir entre 16:9, 4:3 LB o 4:3 PS.

### **Contraseña**

- La opción de contraseña viene bloqueada de fábrica y no se puede establecer la clasificación ni cambiar la contraseña. Para que la clasificación pueda funcionar, es necesario activar el modo de la contraseña. Si quiere establecer los límites de la clasificación, debe introducir la contraseña por defecto, que es **0000**, y a continuación presione **ENTER** para confirmar. Para cambiar la contraseña, debe introducir la antigua y a continuación introducir una nueva. Introduzca un número de 4 dígitos (que es su contraseña). Por favor recuerde su contraseña, ya que elegir "*AJ. Iniciales*" (defecto) hará que la configuración de su equipo vuelva a su estado inicial, salvo la contraseña.

### **Clasificar**

- La característica "*Clasificación*" es un sistema de limitación por clasificación, como la clasificación de las películas. Funciona con los DVDs que tienen asignada una clasificación. Sirve de ayuda para controlar los tipos de DVD que ve su familia.

#### **Ajustes Iniciales**

- La opción de configuración "*AJ. INICIALES*" es la restauración (RESTORE) de la configuración.
- Permita que su reproductor funcione en el mejor estado posible.
- Cuando su unidad no funcione correctamente, puede que sea por haber introducido algunos ajustes equivocados. Por favor, pruebe a utilizar la función "*AJ. INICIALES*" para ver si la unidad puede regresar a su modo normal de funcionamiento.

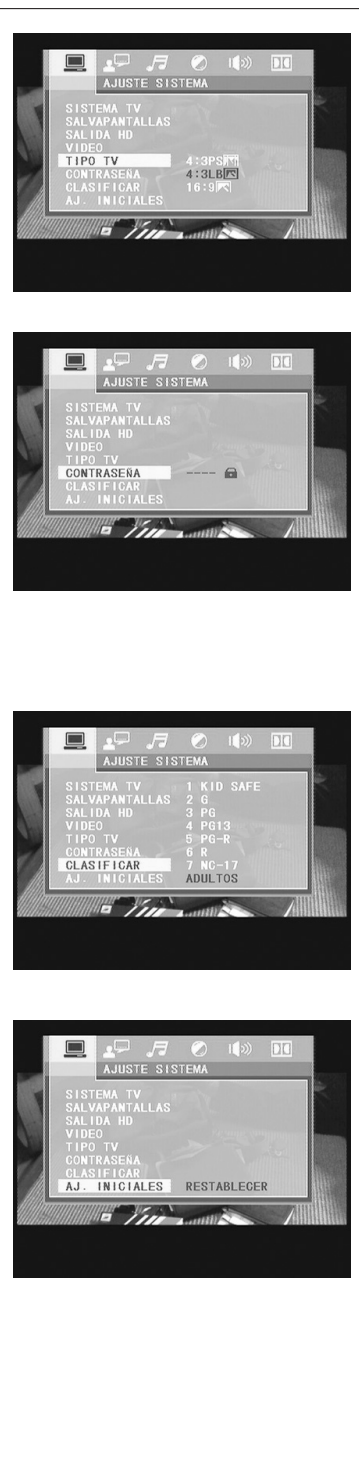

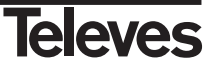

### **5.3.- Configuración de Idioma**

Las opciones de la configuración de idioma se muestran a continuación:

### **Lenguaje OSD**

- Resalte la opción "*LENGUAJE OSD"* y presione las teclas de dirección para escoger el idioma de OSD (de funcionamiento del software) que prefiera. Presione **ENTER** para confirmar y las opciones se mostrarán en ese idioma.

**Idioma de Audio**

- Resalte la opción *IDIO. AUDIO* y presione las teclas de dirección para escoger el idioma de audio que prefiera. Presione **ENTER** para confirmar. Si el disco que está reproduciendo tiene ese idioma disponible, reproducirá en ese idioma.

**Idioma de los Subtítulos**

- Resalte la opción "*IDIO. SUBTI."* y presione las teclas de dirección para elegir el idioma de subtítulos que prefiera. Presione **ENTER** para confirmar. SI el disco que esta reproduciendo tiene ese idioma a disposición, los subtítulos se mostraran en ese Idioma.

#### **Idioma del Menú**

- Resalte la opción "*IDIO. MENU"* y presione las teclas de dirección para seleccionar el idioma de menú que prefiera. Presione **ENTER** para confirmar. Si el disco que está reproduciendo tiene ese idioma disponible, el menú se mostrará en ese idioma.

**Nota**: Si su idioma preferido no está disponible, se mostrará el idioma por defecto del disco.

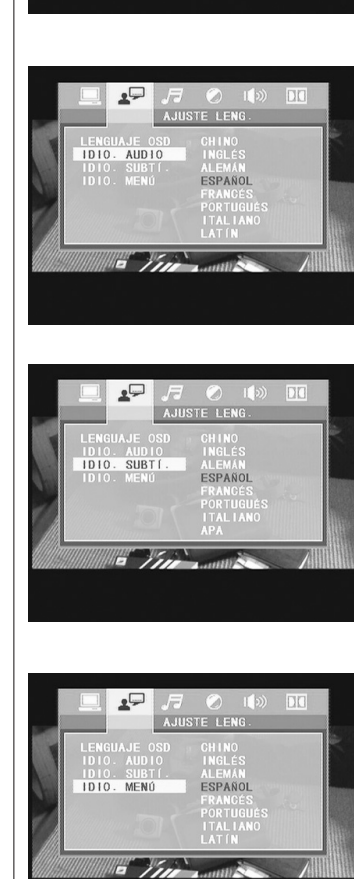

⊊ءِ LENGUAJE OSD

ESPAÑOL

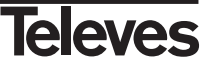

### **5.4.- Configuración del Audio**

Las opciones de configuración del audio se muestran a continuación:

### **Salida de Audio**

- Resalte la opción "*SALIDA AUDIO"* y presione las teclas de dirección para elegir el formato de salida de audio que prefiera. Presione **ENTER** para confirmar.

Hay 3 modos opcionales de salida de audio: **SPDIF/DES**, **SPDIF/RAW** y **SPDIF/PCM**.

### **Tono**

- Use las teclas de dirección **UP ▲** y **DOWN ▼** para mover el control y ajustar el tono.

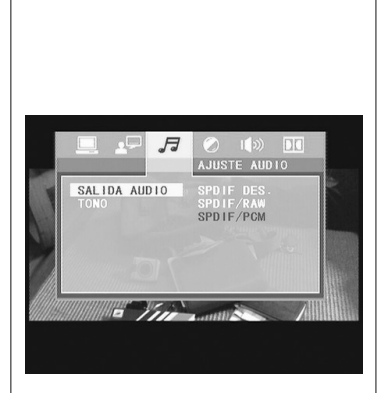

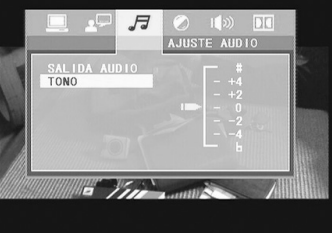

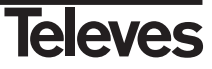

### **5.5.- Configuración del Video**

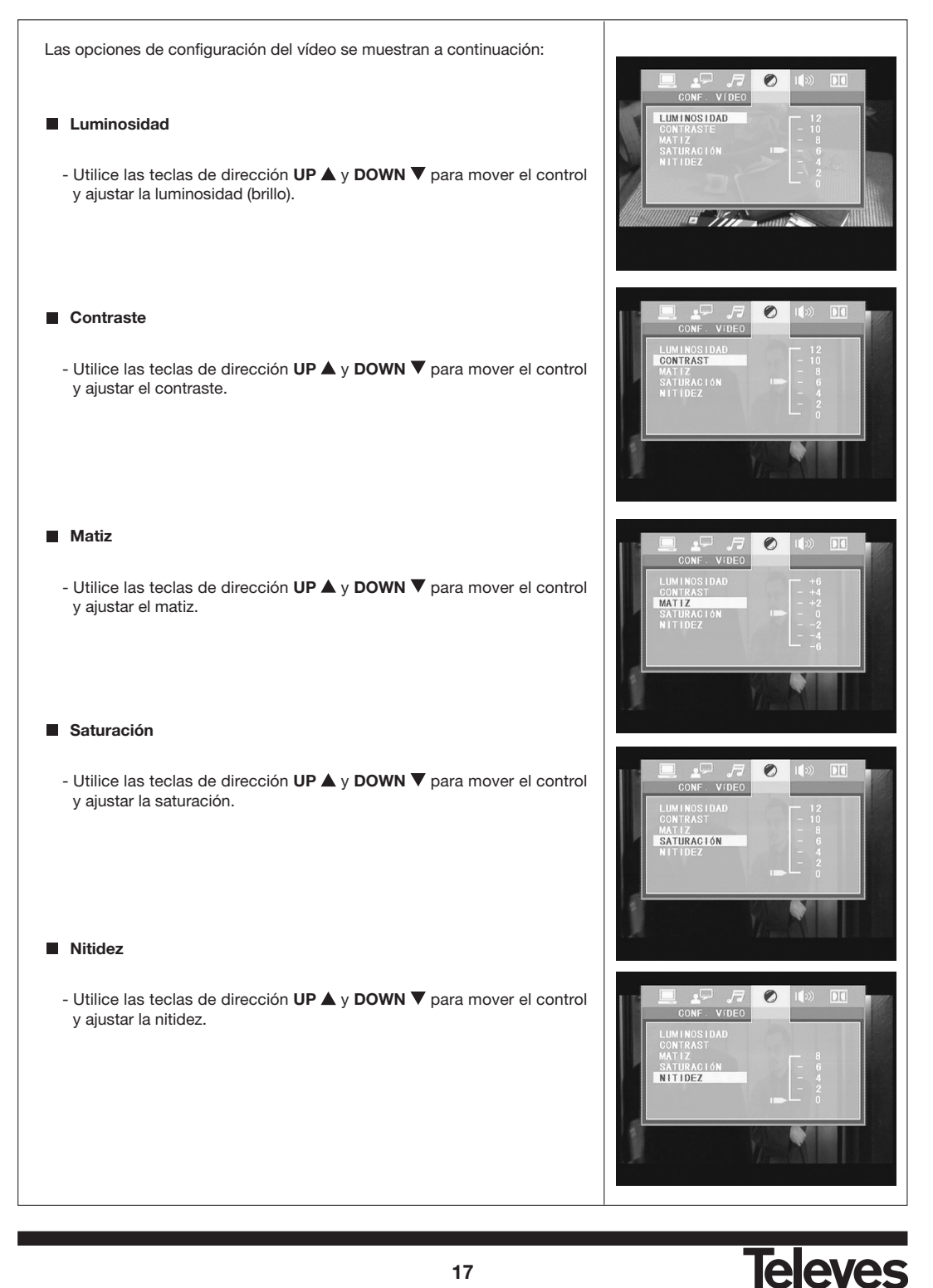

### **5.6.- Configuración del Altavoz**

Las opciones del menú de configuración del altavoz se muestran a continuación:

### **Downmix (Mezclado)**

- **IZQ/DER** Elija esta opción de ajuste cuando este conectado a una entrada analógica de audio de dos canales.
- **STEREO** Elija esta opción de ajuste cuando el reproductor de DVD este conectado a un televisor o Stereo.
- **VSS** Elija esta opción de ajuste para escuchar los efectos de la banda sonora, grabados en un disco con formato de sonido 5.1 Channel Surround.
- **5.1 CH** Elija esta opción de ajuste cuando el reproductor de DVD este conectado a un sistema de sonido con Surround 5.1.

### **Subgraves**

- Hay dos ajustes posibles en esta opción: **APA** (desactivado) / **ENCENDIDO** (activado). Cuando se ha seleccionado ENCENDIDO, el reproductor detectará automáticamente el subwoofer y lo hará funcionar. Cuando esté seleccionado APA, el subwoofer no funcionará.

### **Retraso Central**

- Se puede ajustar el centrado y el retraso mediante las teclas de dirección **UP** y **DOWN** para mover la barra de control.

### **Retraso Trasero**

- Se puede ajustar el centrado y el retraso mediante las teclas de dirección **UP** y **DOWN** para mover la barra de control.

### **Frontal**

- Se puede ajustar el centrado y el retraso mediante las teclas de dirección **UP** y **DOWN** para mover la barra de control.

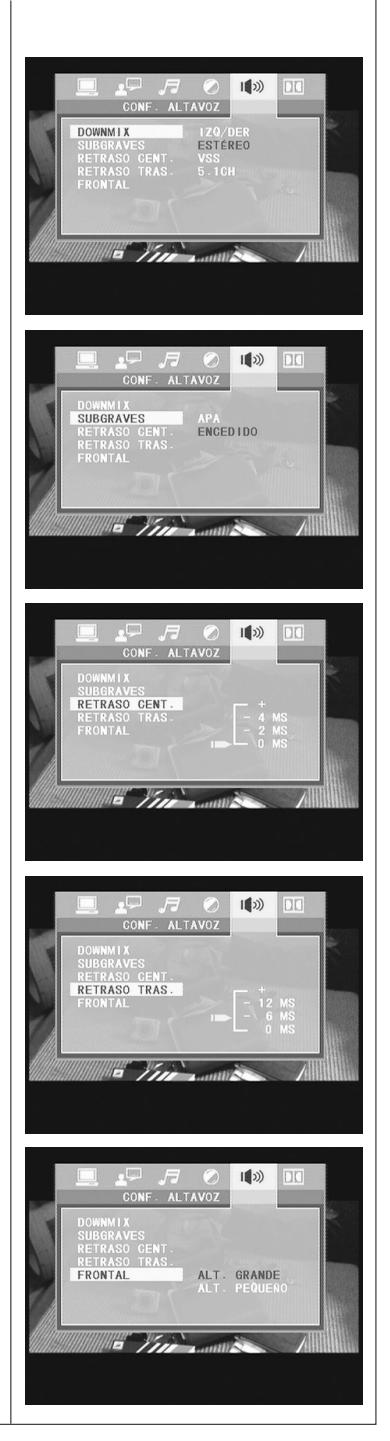

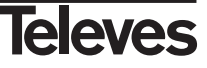

 $D<sub>0</sub>$ 

 $\overline{\mathbf{D}}$ 

 $\overline{D}$ 

SAL.LINEA

STE DIGITAL

STE DIGITAL

ESTÉREO

### **5.7.- Configuración Digital**

Las opciones de la configuración digital se muestran a continuación: **Modo Audio** - Escoja la opción de ajuste "*SALIDA LINEA"* para desconectar la señal MODO AUDIO<br>RANGO DINÁMICO de entrada. Será más adecuado para la reproducción durante la noche, ya que el volumen de salida suele ser bajo. - La opción "*SAL. EXPANDIDA"* es más adecuada para la reproducción durante el día, ya que el volumen suele ser alto. ■ Rango dinámico - Cuando está seleccionada la opción "*SALIDA LINEA*", elija esta opción RANGO DINÁMICO para ajustar la relación de salida para diferentes efectos. Vin **IZQ+DER** ODO AUDIO<br>ANGO DINÁMICO - Seleccionar para configurar el modo de salida mono por la izquierda IZQ+DER (L) y por la derecha (R). Hay cuatro modos posibles en esta opción: **ESTÉREO**, **MONO IZQ**, **MONO DER** y **MIX MONO**.  $\mathbb{F}$  )  $\mathbb{Z}$ **Referencia:** 1.- Para proteger su reproductor de DVD, el intervalo entre el encendido y el apagado, mediante la tecla de encendido principal, debería ser mayor de 30 segundos. 2.- Si la unidad no va a ser usada durante un largo período de tiempo, por favor desconecte el enchufe de la alimentación de la toma de corriente. 3.- El reproductor sólo debería funcionar con la corriente de suministro correcta, que corresponde a la marcada en la pegatina. Un suministro de corriente inadecuado podría dañar a la unidad. 4.- Puede que el reproductor no sea compatible con algunos discos encriptados. 5.- Si el reproductor se detiene durante la reproducción, expulse el disco y desconecte la unidad. Espere diez minutos y encienda de nuevo la unidad.

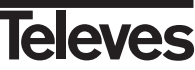

### **6.- Sección TDT**

### **6.1.- Primera Instalación después del encendido**

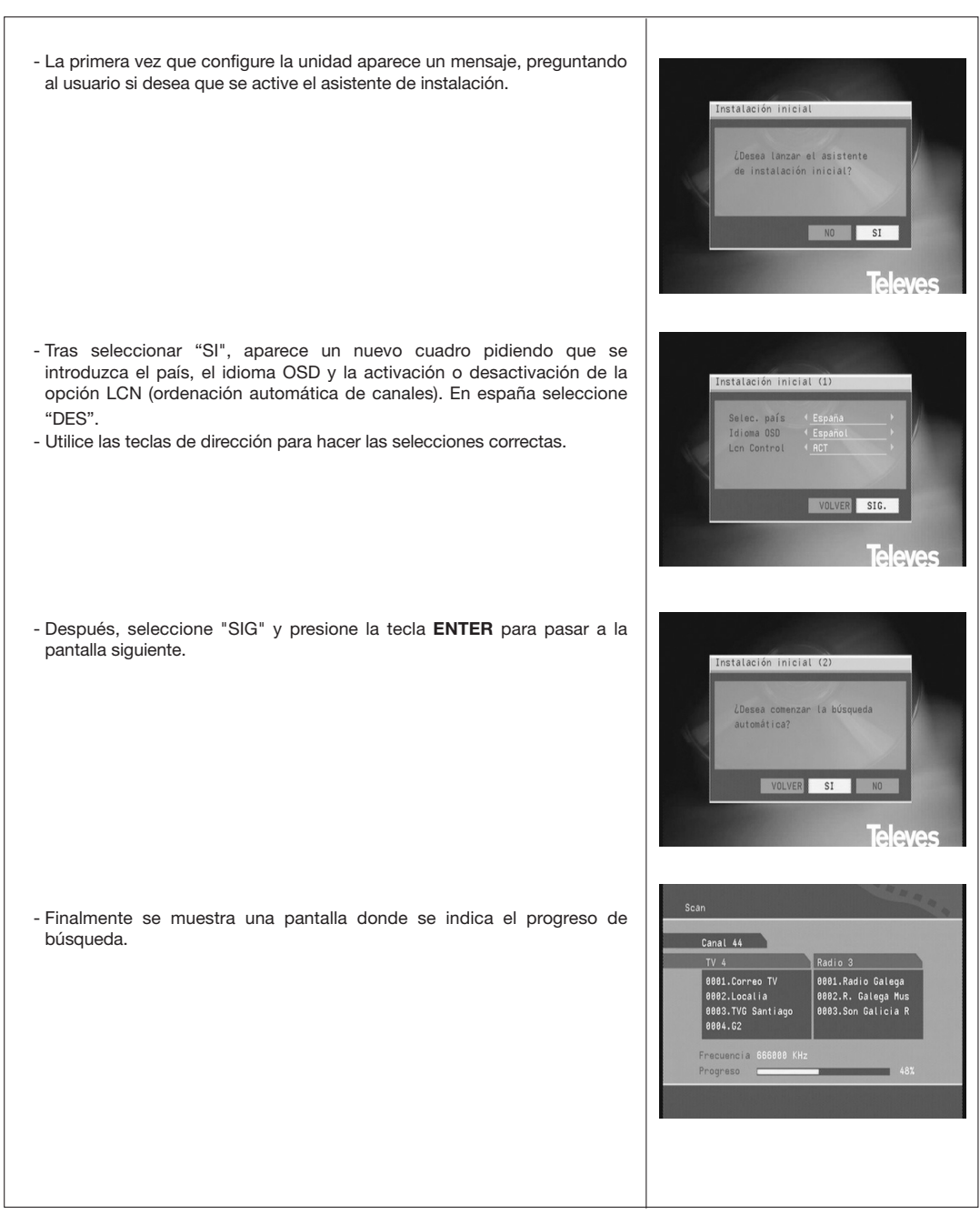

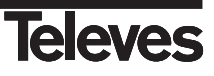

### **6.2.- Menú Principal**

Presionando la tecla **SETUP** se entrará en el Menú Principal. A partir de aquí, presionando **SETUP** de nuevo o bien la tecla **RETURN** se saldrá del menú.

El menú principal está dividido en cuatro grandes puntos de selección:

- *Guía de canales*,
- *Configuración del sistema*,
- *Instalación*
- *Juego*

que se muestran a la izquierda de la pantalla. Seleccionando uno de estos puntos, se abrirá un submenú, con los puntos del submenú apareciendo a la derecha de la pantalla.

Los submenús se detallan a continuación en este documento.

Tras entrar al menú principal, el primer punto, *Guía de Canales*, aparecerá resaltado.

Presione las teclas **UP ▲** y **DOWN** ▼ para seleccionar otro punto. Presione **ENTER** para pasar al nuevo menú correspondiente al punto destacado. Los submenús y sus puntos son:

*Guía de Canales* - Incluye: Canales de TV, canales de radio, tipo de canales, edición de canales y listado de notas.

*Configuración del Sistema* - Incluye: Ajuste de la televisión, ajuste del vídeo, ajuste del audio, idioma, control paterno, ajuste de la hora e información del sistema.

*Instalación* - Incluye: Sintonización automática, sintonización manual y configuración por defecto.

*Juegos* - Incluye: Boxman, Burning Tetris y Hit Rat.

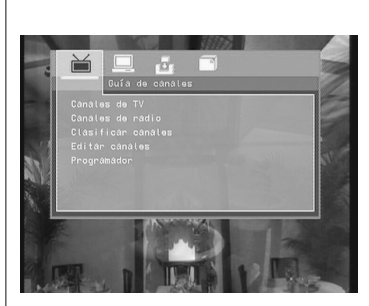

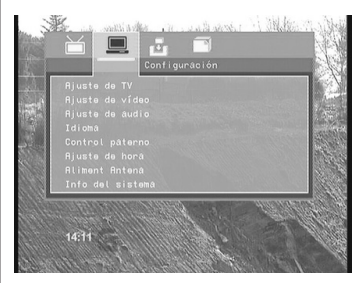

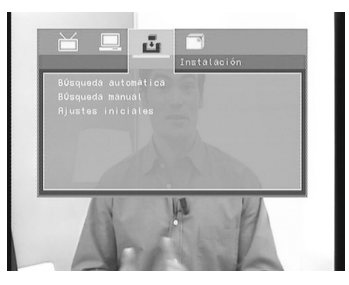

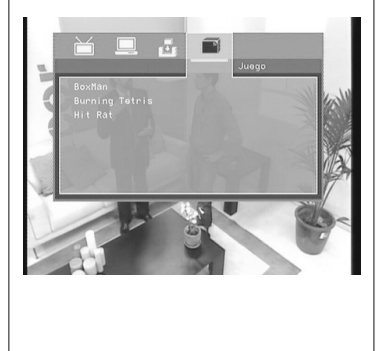

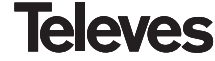

### **6.3.- Guía de Canales**

### **Canales de Televisión**

- Los canales aparecen en la parte izquierda del menú, y aparece una ventana de pre-visualización en la parte derecha. Desde aquí, se puede cambiar el canal utilizando las teclas **UP ▲** v **DOWN ▼**. **ENTER** para comenzar la visualización y **FAV-** o **FAV+** para cambiar el grupo de canales. Los grupos de canales incluyen noticias, deportes, favoritos,  $_{\text{at}}$
- Presionar **OSD** para ordenar los canales, que se pueden disponer por orden alfabético (A - Z), por orden alfabético inverso, los de visualización libre arriba, los codificados arriba, por el transpondedor y por LCN en orden ascendente o descendente.

#### **Canales de radio**

- El Menú de *Canales de Radio*, es similar al Menú de Canales de televisión.
- Los canales aparecen listados en el lado izquierdo. Se pueden cambiar los canales utilizando las teclas UP  $\blacktriangle$  y DOWN  $\nabla$ , y se pueden cambiar los grupos usando **FAV-** o **FAV+** .
- Presionar **OSD** para ordenar los canales.

#### **Clasificar canales**

- A partir del Menú de *Clasificar Canales*, se puede clasificar cada canal en un grupo. Presionando **ENTER** se añadirán los canales de la serie en la categoría de la columna.
- Utilice la tecla **TV / RADIO** para alternar entre canales de televisión y los de radio.

**Nota**: Si no hubiera canales, el usuario no podría entrar en este menú.

#### **Edición de canales**

- Para cambiar el nombre de un canal, seleccionar el canal y presionar **ENTER**. Después de esto, utilizar las teclas de dirección **FAV-** o **FAV+** ▶ para seleccionar un carácter y UP ▲ o DOWN ▼ para cambiar un carácter. Presione **ENTER** para confirmar el cambio de nombre.
- Para cambiar un canal de posición, seleccionar la columna "*Mover*" y presionar **ENTER**. Tras esto, utilice las teclas de dirección **UP** y **DOWN** para cambiar el número de orden del canal, y la tecla **ENTER** para confirmar el cambio.
- Seleccione la columna "*Supr*" y presione **ENTER** si desea borrar un canal.
- Use la tecla **TV/RADIO** para alternar entre canales de televisión y canales de radio.
- **Nota**: Si la opción LCN se encuentra activa, al mover los canales estos no alteran su numeración.
- **Nota**: Si no hay canales disponibles, el usuario no puede acceder a la edición de los mismos.

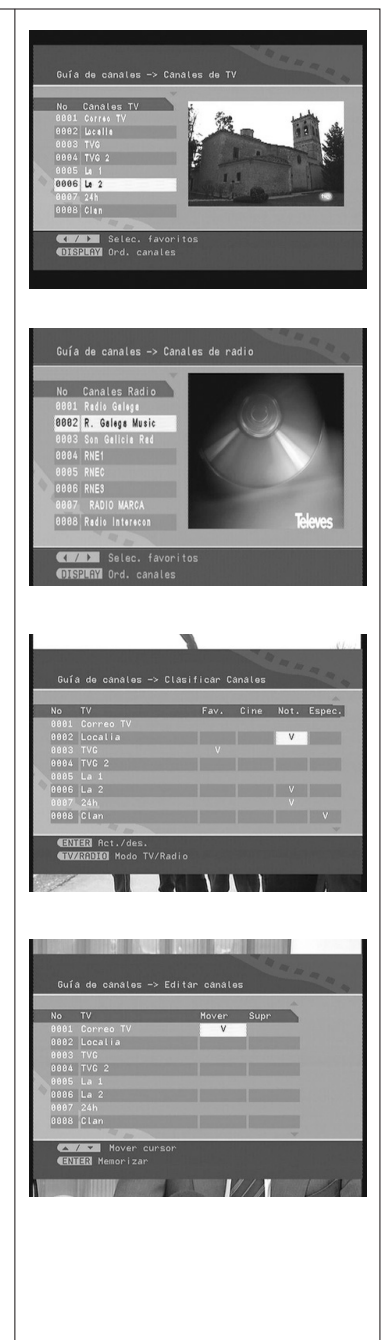

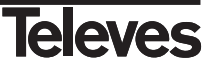

### **Programador**

Mediante este menú podrá encender el receptor a una hora programada.

Podrá programar varios eventos, pudiendo estos tener tiempos de ejecución diferentes (nada, una vez, diariamente, semanalmente... ).

- Presione la tecla **ENTER** en el punto "Programador" para acceder al menú de programación.
- Si no hay ningún evento creado, la lista se muestra vacía.
- Para añadir un nuevo evento, presione la tecla **FAV+** . En el submenú "*Ajuste de programa*" introducir el *nº de programa* que se mostrará. La *fecha* y *hora de inico* del evento. Indicar la *duración* del mismo y la *frecuencia* con que se ejecutará este evento. Finalmente indicar si el nº de programa corresponde a un *servicio* o programa de TV o radio y pulse **ENTER** sobre la opción "*Confirmar*" para crear el evento.
- Para editar un evento existente, presione la tecla **ENTER** sobre el mismo.
- Para eliminar un evento existente, sitúe el cursor sobre el mismo y pulse la tecla **FAV-** .
- **Nota:** Si el tiempo indicado de inicio en la opción "*Hora*" es anterior a la hora actual, el evento no se creará. Así mismo, tampoco podrá crear eventos que se superpongan en el tiempo.
- **Nota:** La programación de eventos puede activarse pulsando la tecla PROG/EPC. Se selecciona el programa que se desea grabar través de la tecla ENTER. Es necesario acceder a la opción "programador", activar "grabación" y presionar la tecla ENTER en "Confirmar".

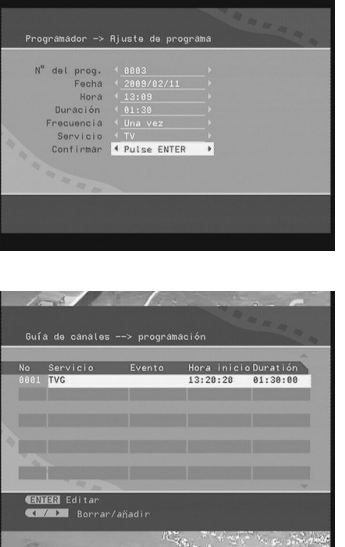

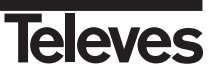

### **6.4.- Configuración del sistema**

### **Ajuste de la televisión**

- A partir del Menú de *Ajustes*, se puede cambiar el sistema de la televisión, la salida de vídeo y la proporción de aspecto del televisor.
- Presionar **UP** y **DOWN** para seleccionar los puntos. Para cambiar los ajustes, presione las teclas **FAV-** o **FAV+** para ir cambiando entre los diferentes ajustes, o presione **ENTER** y después las teclas de dirección UP ▲ y DOWN ▼ para seleccionar de una lista de opciones. Las opciones posibles son:

*Sistema de televisión:* NTSC, PAL, Automático. *Video:* YCbCr, TV-RGB, P-SCAN-YUV, S-VIDEO. *Tipo de TV:* 4:3 Panorámico, 4:3 Buzón (Letterbox), 16:9. *Salida HDMI:* HD OFF, 720p, 1080i o 1080p.

### **Ajuste del vídeo**

- A partir del Menú de *Ajuste del vídeo*, se puede cambiar el brillo del vídeo, el contraste, el matiz y la saturación.
- Presionar las teclas de dirección UP ▲ y DOWN ▼ para seleccionar uno de los puntos. Para cambiar los ajustes, presionar las teclas de dirección **FAV-** o **FAV+** para alternar entre los diferentes ajustes. De forma alternativa, también se puede presionar **ENTER** para seleccionar de una lista de posibles ajustes.

### **Ajuste del audio**

- A partir del Menú de *Ajuste del audio*, se puede cambiar la opción de salida de audio utilizando las teclas de dirección **FAV-** o **FAV+** . De forma alternativa, presionar **ENTER** para seleccionar entre una lista de posibles ajustes.
- Las opciones de salida de audio son: **SPDIF DES**, **SPDIF RAW**, **SPDIF PCM**.

### **Idioma**

- El Menú de *Idioma*, permite al usuario cambiar el idioma del software del sistema (OSD). Utilice las teclas de dirección **FAV-** o **FAV+** para seleccionar un idioma, o **ENTER** para seleccionar entre una lista con todos los idiomas posibles.
- Idiomas de OSD: **Inglés**, **Español, Francés, Portugués e Italiano.**

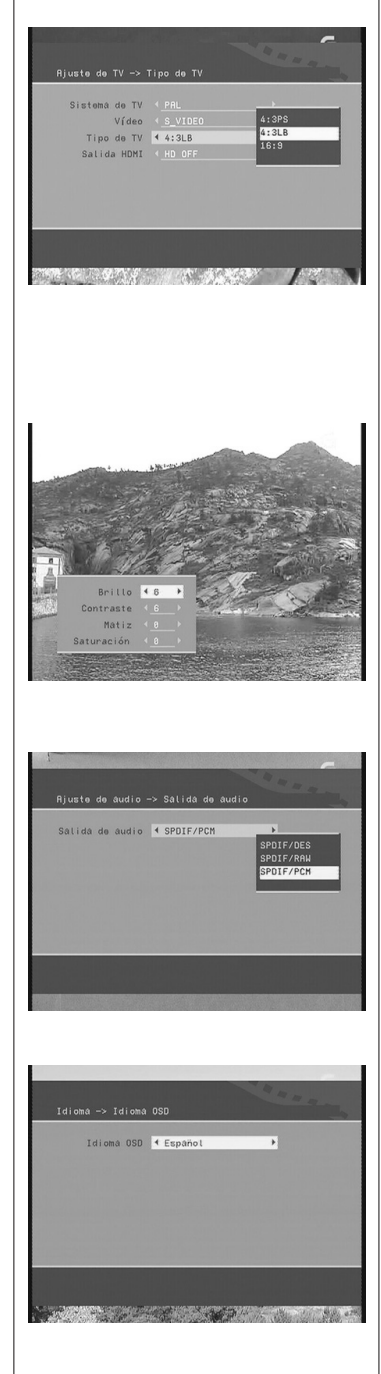

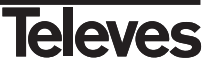

### ■ Control paterno

- El Menú de Control paterno tiene dos aspectos, *cambio de contraseña* (pin) y *bloqueo de canal*.
- Al cambiar la contraseña se le pedirá al usuario que introduzca la antigua, por defecto es **0000,** la nueva y la nueva otra vez. Para cambiar el bloqueo del canal, el usuario deberá primero introducir la contraseña, como se muestra en la figura. Si la contraseña es correcta, aparecerá el Menú de Bloqueo de canal. Utilice las teclas de dirección UP ▲ y DOWN ▼ para seleccionar un canal, la tecla **ENTER** para bloquear o desbloquear el canal y la tecla **TV/RADIO** para alternar entre canales de televisión y canales de radio.

#### **Ajuste de la hora**

- A partir del Menú de *Ajuste de hora*, se pueden cambiar la zona horaria y los ajustes del modo de desconexión automática (sleep).
- Utilice las teclas de dirección UP ▲ y DOWN ▼ para seleccionar un punto, y las teclas de dirección **FAV-** o **FAV+** para cambiar el ajuste. De forma alternativa, se puede presionar la tecla **ENTER** para seleccionar entre una lista de posibles opciones.

### **Alimentación antena**

- A partir del Menú de *Potencia antena*, se puede activar o desactivar la alimentación a un posible amplificador de antena.
- Utilice las teclas de dirección **FAV-** o **FAV+** para cambiar el ajuste. De forma alternativa, se puede presionar la tecla **ENTER** para seleccionar entre una lista de posibles opciones y seleccionar un punto con las teclas de dirección **UP ▲ y DOWN ▼**.

### **Información del sistema**

- La información del sistema muestra la versión de firmware y la fecha, junto con la información del receptor y del modelo.

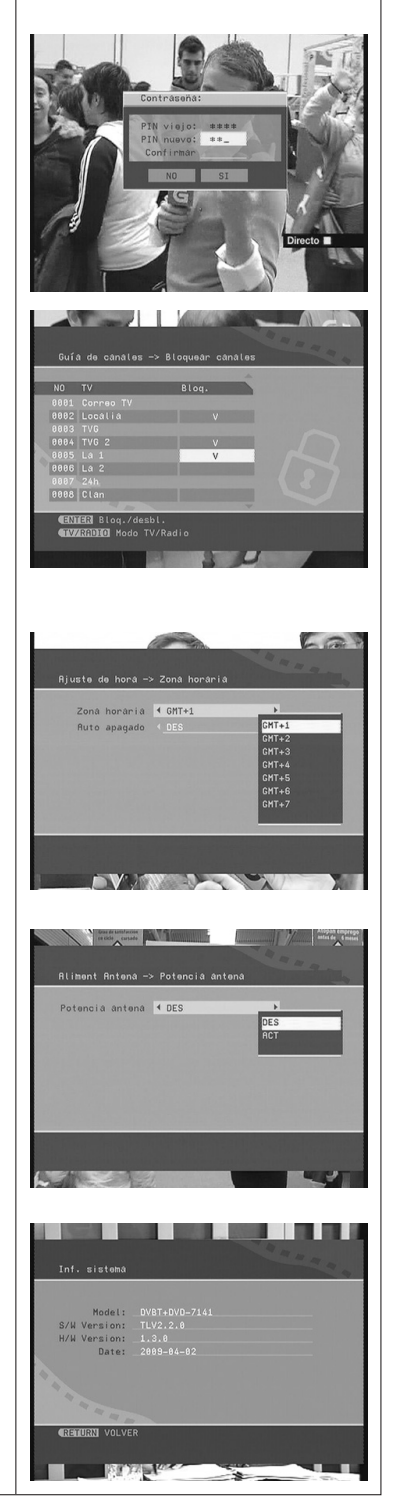

*<u>Leleves</u>* 

### **7.- Instalación**

### **7.1.- Búsqueda automática**

- El Menú de "*Búsqueda automática"* se muestra en la figura.
- Primero debe seleccionar el país utilizando las teclas de dirección **FAV**o **FAV+** . A continuación, presione la tecla **DOWN** para seleccionar "LCN Control" y mediante las teclas **FAV-** o **FAV+** activar o desactivar la opción de ordenación automática de canales.
- Finalmente, presione la tecla **DOWN v** para seleccionar "Iniciar búsqueda" y presionar **ENTER**. Después de elegir entre "sí" o "no", la sintonización comenzará.

### **7.2.- Búsqueda manual**

- El Menú de "*Búsqueda manual*" se muestra en la figura.
- Se puede realizar una sintonización o búsqueda de canales estableciendo los siguientes puntos: Selec. país, Tipo de búsqueda, Canal / Frecuencia Inicial, Canal / Frecuencia final, Ancho de banda y activación / desactivación de la opción LCN.
- Si el tipo de búsqueda es **Canal único**, entonces se pueden fijar el país y el canal de comienzo. Si el tipo de búsqueda es por **Intervalo**, entonces se pueden determinar el país, el canal de comienzo y el de final.
- Utilice las teclas de dirección **UP** y **DOWN** para seleccionar un punto v las teclas **FAV- ◀ o FAV+** ▶ para cambiar los aiustes. Una vez hava hecho esto, vaya a *Iniciar búsqueda* y presione la tecla **ENTER**.

### **7.3.- Ajustes Iniciales**

- Aparecerá un cuadro de mensaje, como el que muestra la figura, preguntando si el usuario desea recolocar el sistema a los ajustes de fábrica.
- Después que se haya vuelto a los ajustes de fábrica, aparecerá el mensaje de instalación por primera vez.

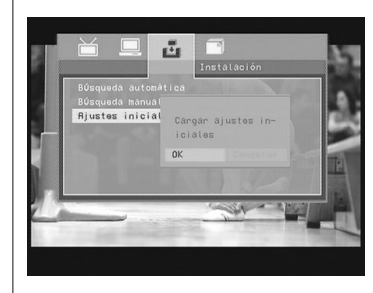

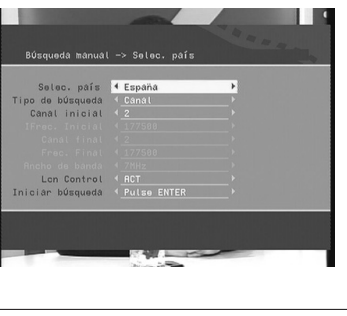

.<br>Rúsauada automática —> Salac, país Soloc, páís <mark>(España</mark><br>Len Control (DES)<br>Iniciar búsqueda (Putse ENTER

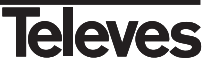

### **8.- Juegos**

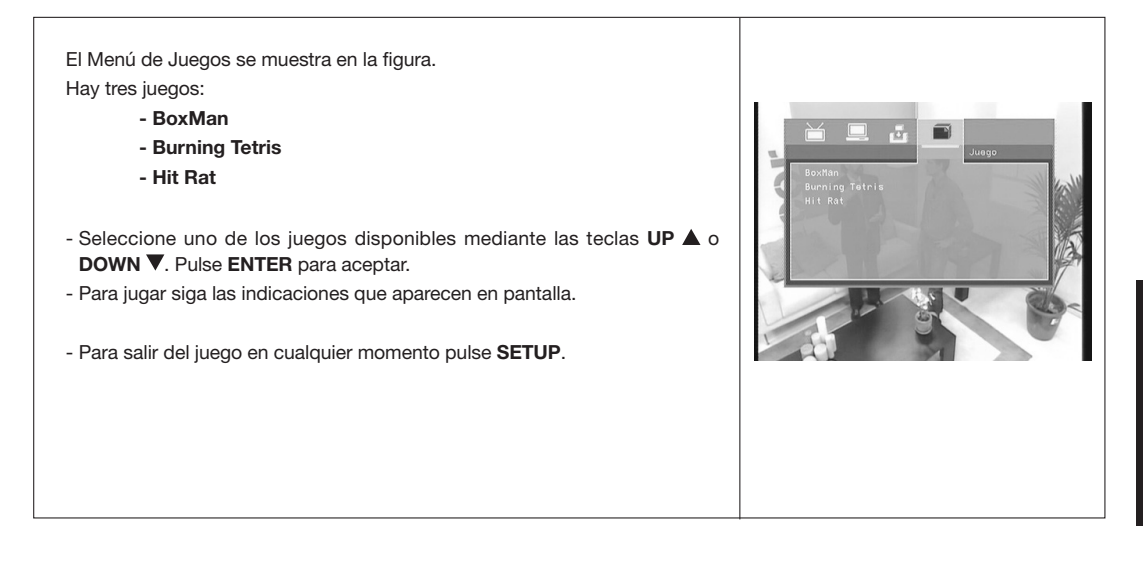

### **9.- Reproducción de archivos MPEG4/MP3/JPEG**

### **9.1.- Archivos en disco (DVD/CD/CD-R/CD-RW)**

Cuando se introduce un disco con ficheros MPEG4, MP3, AVI, JPEG, la pantalla se muestra dividida en tres partes, en la izquierda se indica el directorio actual, en la derecha se muestra la lista de archivos que hay en ese directorio y en la parte inferior hay tres iconos que identifican el tipo de archivo (audio, video, imágenes). WALKIN~101-Piste de eudio 01.mp3 **MWALKN-4**  $H$  as as pixel 02.02-PIS-1 - Presione **FAV-** o **FAV+** para cambiar entre la ventana del directorio y 03.03.PIS-1 la de los archivos. 04.04-PIS-1 Mediante estas teclas es posible seleccionar el tipo de fichero en los 08.08-PIS-1 iconos de la barra inferior. Se mostrarán todos los ficheros de este tipo. 08.08.019-1 09.09-PIS-- Presione UP **△** o DOWN ▼ para seleccionar el archivo cuando el cursor aparezca en la ventana de archivos. 月 窥  $\frac{1}{2}$ - Presione **ENTER** para reproducir el archivo actual seleccionado por el cursor. **Nota:** El reproductor no funcionará correctamente en los siguientes casos: **Tilprofe.mpg** 1.- El disco está muy arañado, dañado o sucio. 2.- El disco no está terminado. **B** 01PROFE 3.- El formato de grabación no es permitido por el reproductor. JJ 题  $\frac{1}{2}$ **Reproducción de imágenes JPEG** Durante la reproducción de imágenes en formato JPEG, puede usar las teclas del mando para conseguir: - Presione para detener (pausa) la reproducción. - Presione **>** para continuar la provección de diapositivas. - Presione  $\blacktriangleleft$  o  $\blacktriangleright$  para ver la imagen anterior o la siguiente. - Presione para finalizar la reproducción y volver al menú raíz. - Presione las teclas de dirección (**FAV- ◀, FAV+ ▶, UP ▲, DOWN ▼**) para rotar la imagen como desee. - Presione la tecla **ZOOM** consecutivamente y la imagen se ampliará o reducirá. **Nota:** El tamaño máximo de imagen JPEG que permite el sistema es 3840 x 3840 píxeles.

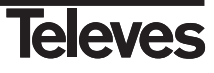

**9.2.- Función de lector de tarjetas 3 en 1**

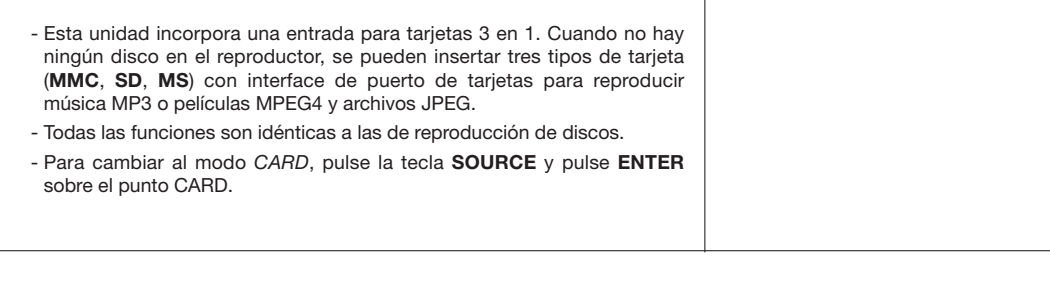

### **9.3.- Interfaz USB**

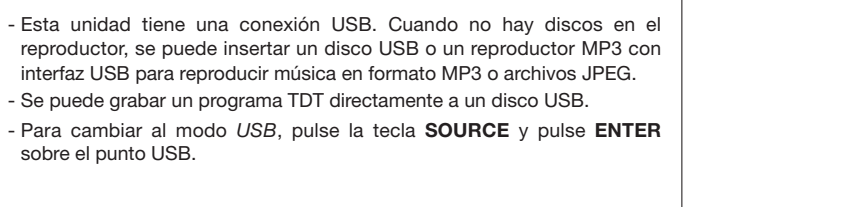

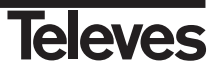

### **10.- Grabación / Reproducción**

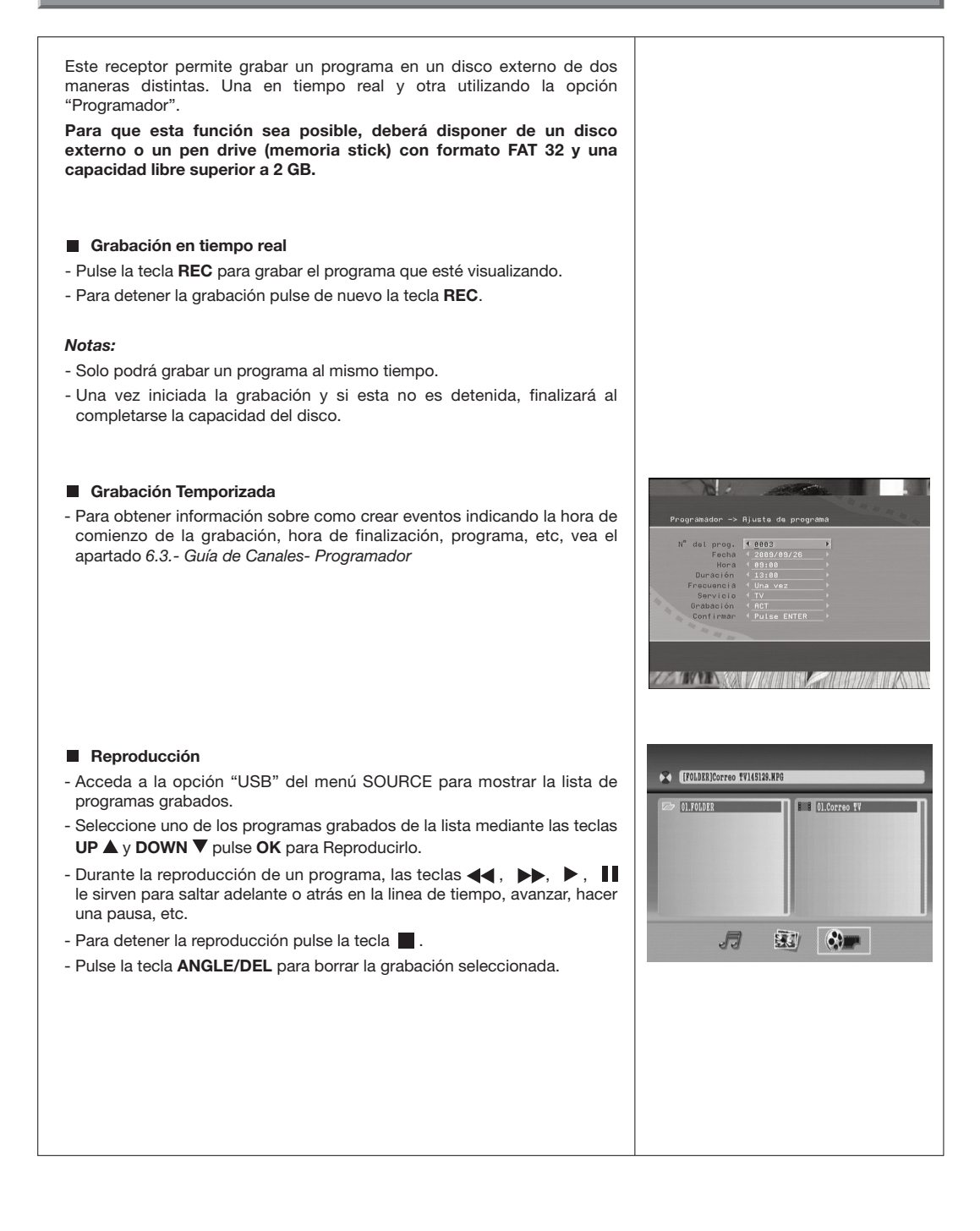

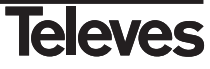

### **11.- Conversión de CD de audio a MP3**

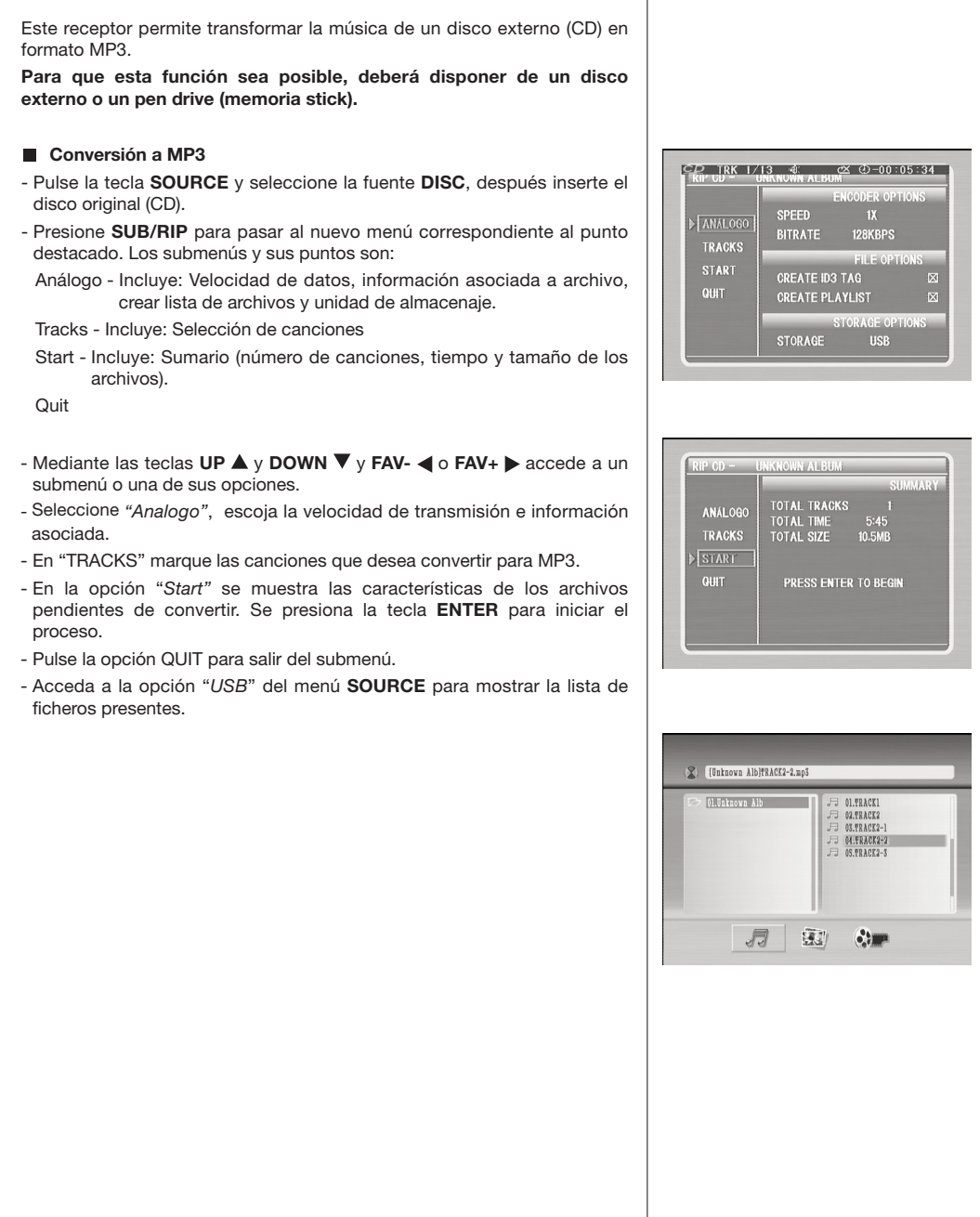

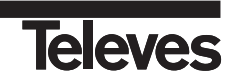

### **Solución de Problemas**

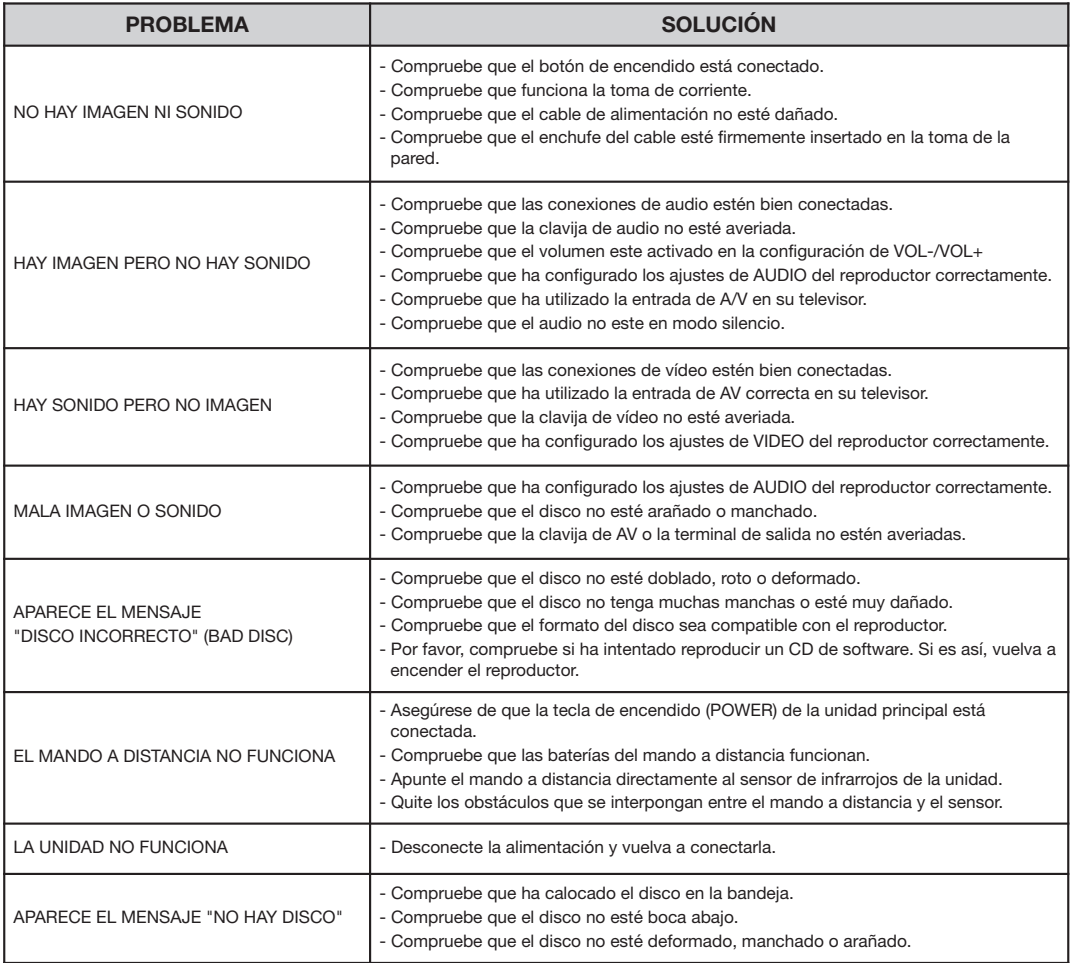

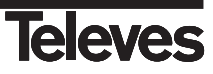

### **Glosario de términos**

En lo que sigue se explica de forma breve y sencilla el significado de alguno de los términos y siglas utilizados a lo largo de este Manual de Usuario.

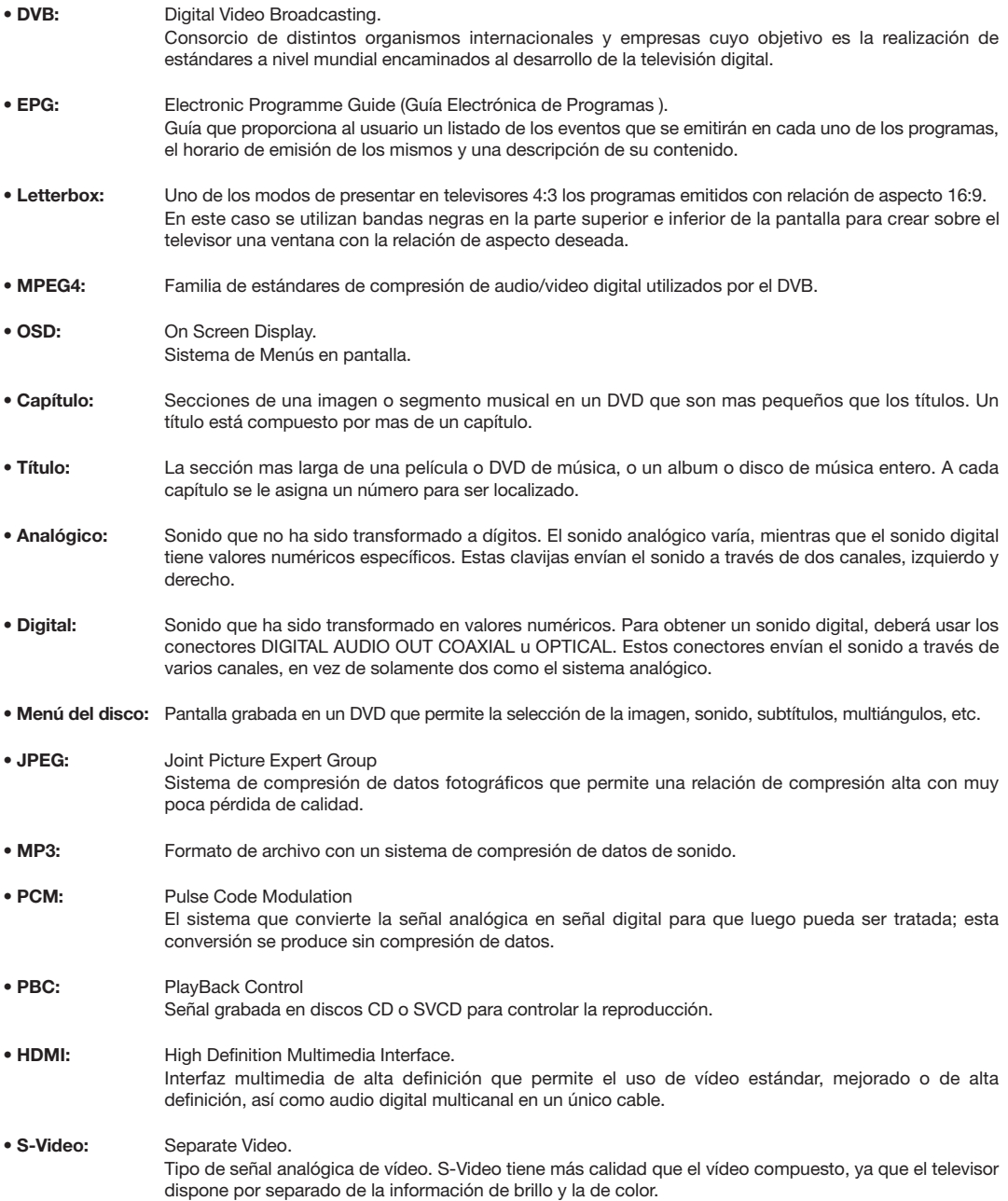

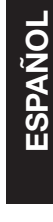

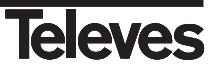

Estructura del Menú

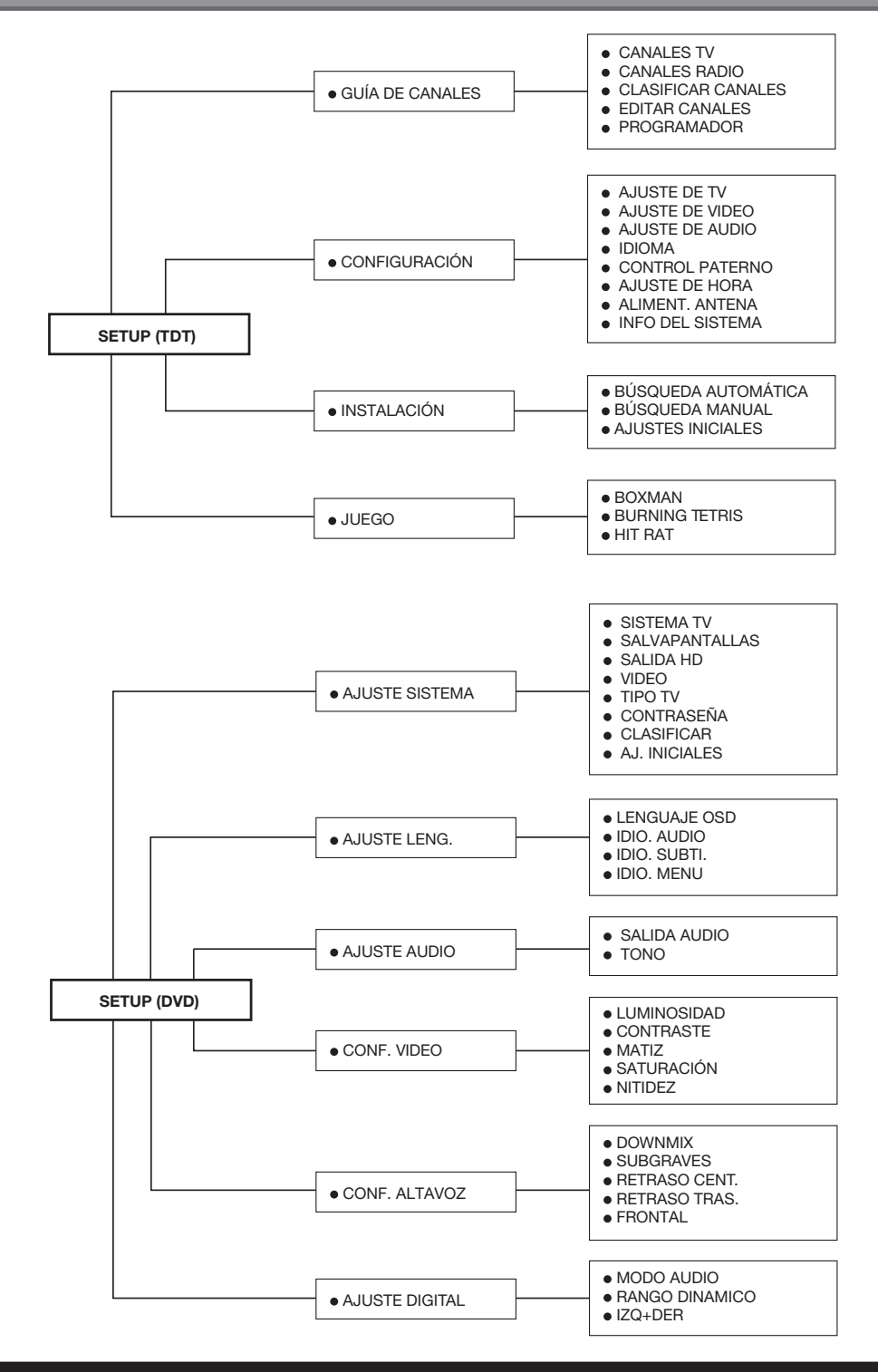

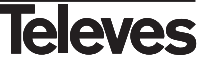

### **Características técnicas**

#### **Reproductor de DVD**

- Compatible con DVD, DVD-RW, DVD-R, DVD+R, CD, los CD-R, CD-RW, CD-G, VCD, SVCD, el MP3, MPEG4, etc
- Decodificador de audio Dolby Digital AC-3 incorporado
- Video compuesto / S-Video/ Salidas Y, Cb, Cr
- Salida óptica y coaxial
- NTSC/PAL/AUTO opcionales
- Resolución horizontal superior a 500 líneas
- Scan progresivo
- Identificación automática del disco
- Visor de imágenes en formato JPEG
- Bloqueo paterno para evitar que los niños vean discos inapropiados
- 5.1CH, Display de LEDs, euroconectores, USB y lector de tarjetas 3IN1

#### **Receptor DVB-T**

- Completamente MPEG2, cumple DVB
- Menu OSD de 256 colores.
- Teletexto en pantalla y soporta teletexto VBI.
- Instalación manual y automática.
- Una EPG completa y efectiva
- Busca en todas las frecuencia de la banda UHF.
- Alimentación +5V / 100 mA seleccionable por SW para alimentar un posible amplificador/antena por el conector ANT IN.
- Salida audio digital S/PDIF
- Temporizadores.

#### **Salida de video**

Salida de video: 1,0 Vpp / 75ohm, sinc., polaridad negativa, conexión jack RCA x 1 Clavija de salida S-Video (clavija de señales Y, C separadas): Salida Y: 1,0 Vpp 75 ohm, sin., polaridad negativa Salida C: 0,286 Vpp / 75 ohm.

#### **Salida de audio**

Canal de salida 5.1: Clavija jack RCA x 6 Salida coaxial: 0,5 Vpp / 75 ohm, clavija jack RCA x 1 Respuesta de frecuencia: 20Hz a 20KHz Relación S/N: > 90dB Distorsión armónica total: < 0,0025%

#### **Alimentación**

Alimentación universal 110-240V~ 50/60 Hz Consumo 20W

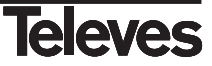

### **Garantía**

Televés S.A. ofrece una garantía de dos años calculados a partir de la fecha de compra para los países de la UE. En los países no miembros de la UE se aplica la garantía legal que está en vigor en el momento de la venta. Conserve la factura de compra para determinar esta fecha.

Durante el período de garantía, Televés S.A. se hace cargo de los fallos producidos por defecto del material o de fabricación. Televés S.A. cumple la garantía reparando o sustituyendo el equipo defectuoso.

No están incluidos en la garantía los daños provocados por uso indebido, desgaste, manipulación por terceros, catástrofes o cualquier causa ajena al control de Televés S.A.

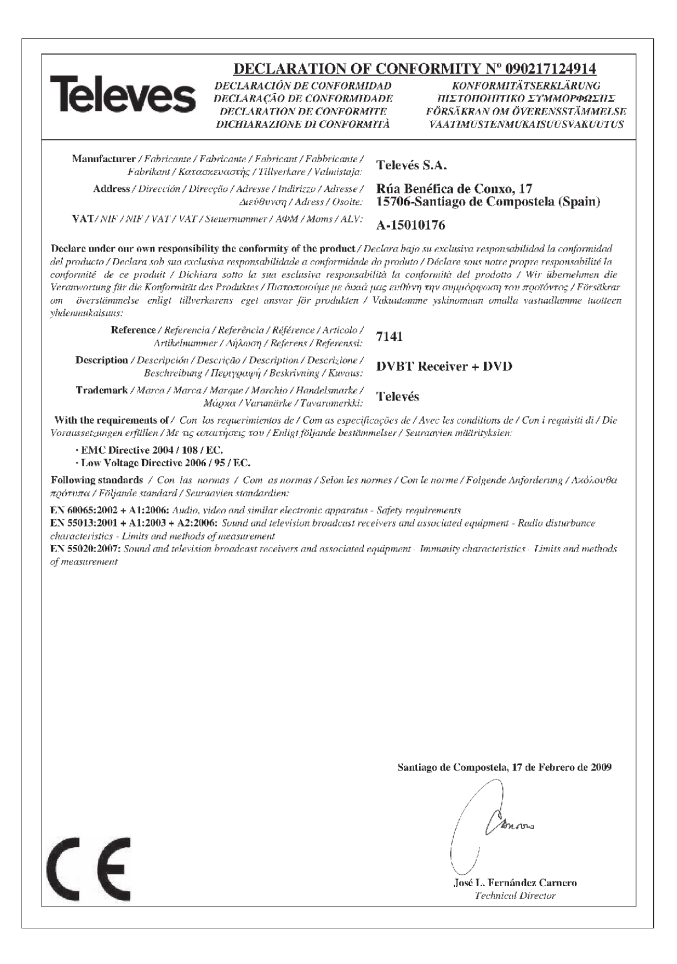

#### **Tratamiento de los equipos eléctricos y electrónicos al final de su vida útil**

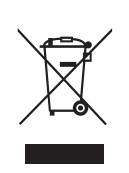

**(Aplicable en la Unión Europea y en países europeos con sistemas de recogida selectiva de residuos).** Este símbolo en su equipo o su embalaje indica que el presente producto no puede ser tratado como residuos domésticos normales, sino que deben entregarse en el correspondiente punto de recogida de equipos eléctricos y electrónicos. Asegurándose de que este producto es desechado correctamente, Ud. está ayudando a prevenir las consecuencias negativas para el medio ambiente y la salud humana que podrían derivarse de la incorrecta manipulación de este producto. El reciclaje de materiales ayuda a conservar las reservas naturales. Para recibir información detallada sobre el reciclaje de este producto, por favor, contacte con su ayuntamiento, su punto de recogida más cercano o el distribuidor donde adquirió el producto.

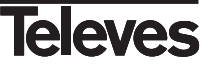

## **RED COMERCIAL - COMMERCIAL NETWORK**

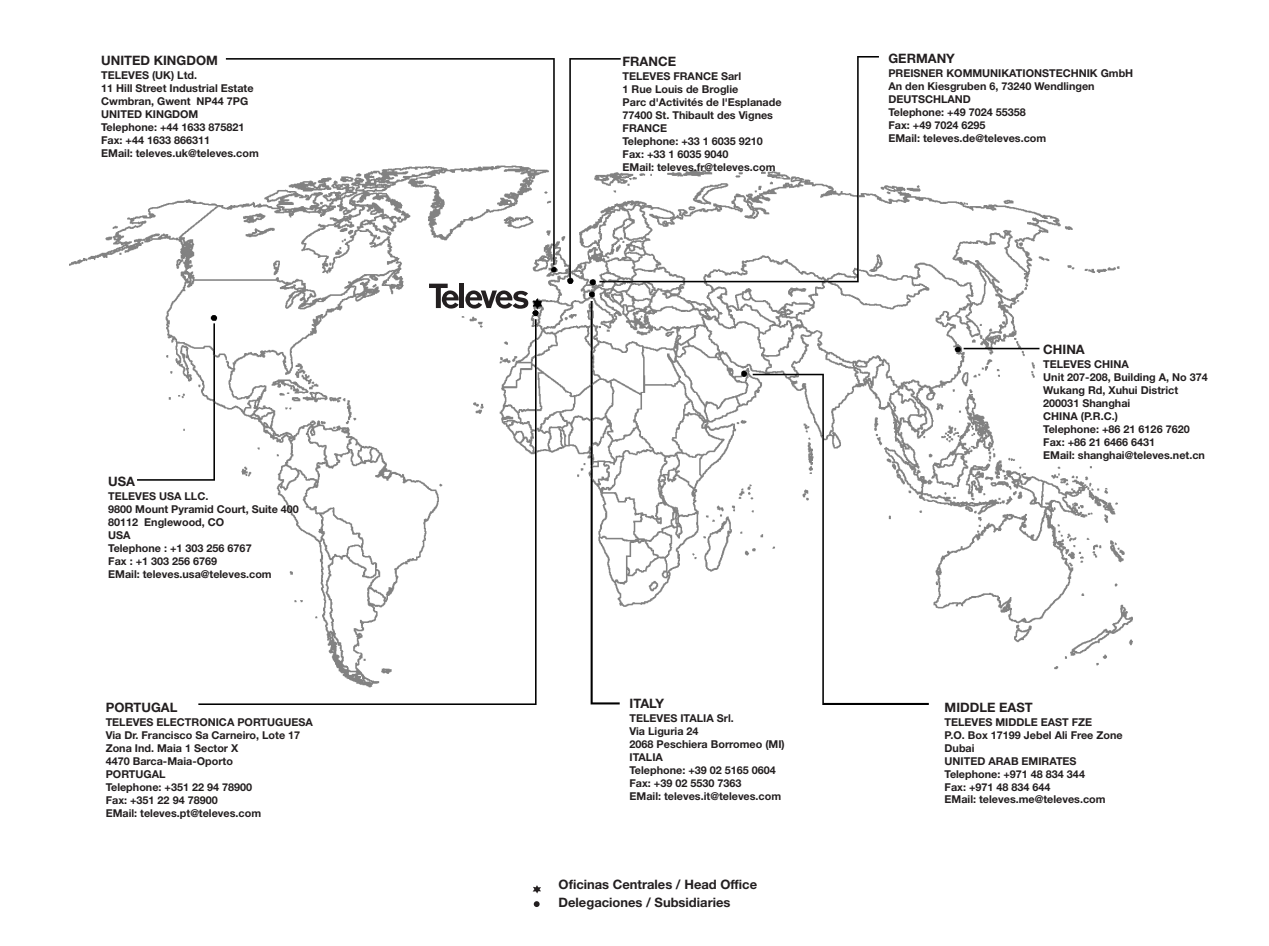

### **Sucursales / Distributors**

Para conocer nuestra red de sucursales en el mundo, le rogamos consulte en nuestra pagina web Please visit Televés web site to find your nearest Official Distributor

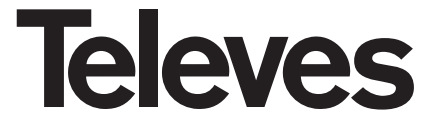

Rúa Benéfica de Conxo, 17 15706 - Santiago de Compostela ESPAÑA (SPAIN)

Tel: +34 981 52 22 00 - Fax: +34 981 52 22 62 televes@televes.com - www.televes.com

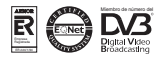